Е.В. Любимов

# **УПРАВЛЕНИЕ** БИЗНЕС-ПРОЦЕССАМИ

Часть 1. МОДЕЛИРОВАНИЕ

Учебное пособие

Министерство образования и науки Российской Федерации

Владивостокский государственный университет экономики и сервиса (ВГУЭС)

**Е.В. Любимов**

# **УПРАВЛЕНИЕ БИЗНЕС-ПРОЦЕССАМИ**

# **Часть 1. МОДЕЛИРОВАНИЕ**

Учебное пособие

Владивосток Издательство ВГУЭС 2018

*Рецензенты***:** *В.Е. Маркин*, канд. техн. наук, доцент кафедры ИСУ ДВФУ; *К.Н. Пестов*, канд. физ.-мат. наук, директор ООО «ИнфоЛайт»

### **Любимов, Е.В.**

Л93 **Управление бизнес-процессами: в 2 ч. Ч. 1: Моделирование** : учебное пособие / Е.В. Любимов ; Владивостокский государственный университет экономики и сервиса. – Владивосток : Изд-во ВГУЭС, 2018. – 68 с.

> ISBN 978-5-9736-0490-5 ISBN 978-5-9736-0499-8 (часть 1)

Изучение курса «Управление бизнес-процессами» является обязательным компонентом подготовки инженеров, бакалавров и магистров высшей квалификации. Знания по данному курсу необходимы специалистам, планирующим работать в сфере разработки прикладных программных решений, автоматизации, управленческого консалтинга, а также руководителям верхнего уровня в любой сфере при принятии эффективных управленческих решений и их обосновании. Учебное пособие направлено на формирование у студентов практических навыков самостоятельного моделирования бизнес-процессов в нотациях IDEFх, eEPC, VAD, BPMN. Приведен сквозной пример моделирования предприятия, студенту предлагается из нескольких вариантов бизнеса самостоятельно построить модель основного бизнес-процесса предприятия с использованием разных нотаций.

Для студентов, обучающихся по направлениям подготовки 09.04.03 Прикладная информатика по дисциплине «Управление бизнеспроцессами», 38.03.05 Бизнес-информатика по дисциплине «Моделирование и анализ бизнес-процессов».

> ББК 65.9(2)30-86 УДК 338

ISBN 978-5-9736-0490-5

ISBN 978-5-9736-0499-8 (часть 1) © ФГБОУ ВО «Владивостокский государственный университет экономики и сервиса», оформление, 2018

© Любимов <sup>Е</sup>.В., текст, 2018

# **ОГЛАВЛЕНИЕ**

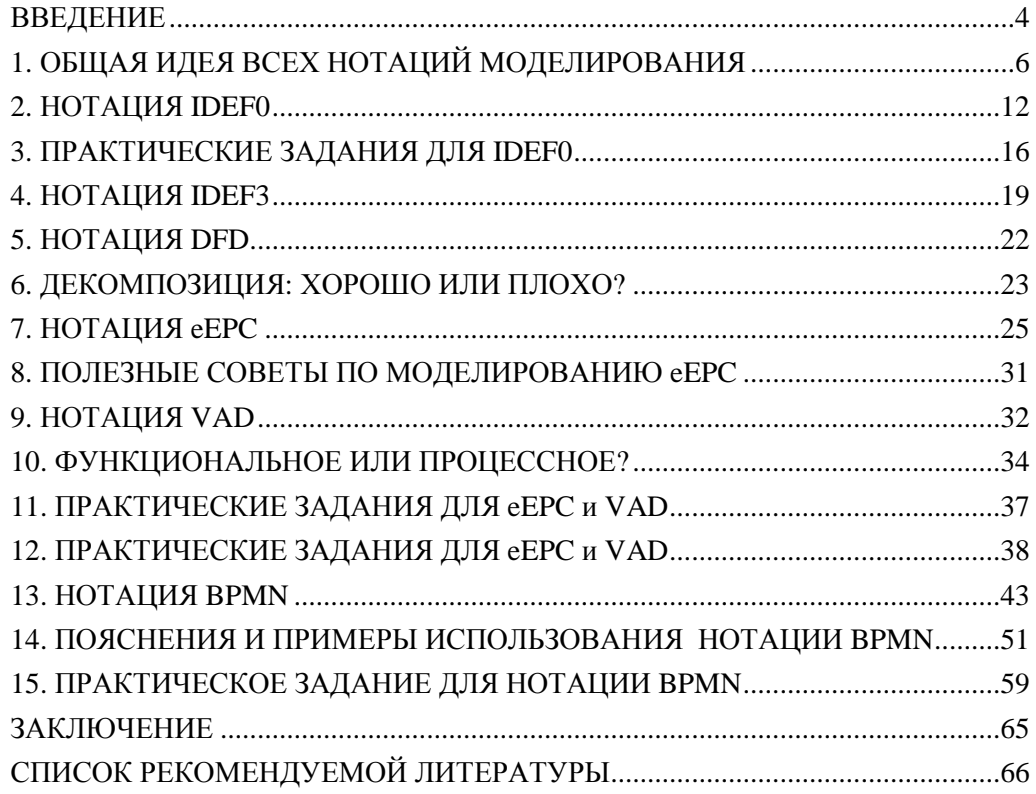

Одним из ключевых навыков, которым должен обладать специалист как инженерных специальностей, так и экономических, - это способность описывать реальный мир с помощью графических моделей. Практическая ценность этого навыка велика: почти во всех предметных областях, которые встречаются в производственной, коммерческой, административной деятельности, существуют свои правила или языки рисования моделей. Проще говоря, специалисты одной области привыкли видеть свою предметную область определенными картинками, схемами и диаграммами, понятными им и используемыми ими в повседневной деятельности. По сути, моделирование - это способ общения, один специалист рисует модель, второй специалист изучает ее, комментирует и изменяет.

Прежде всего, курс управления бизнес-процессами обучает студента навыкам моделирования бизнес-процессов. Научиться моделировать бизнеспроцессы недостаточно, необходимо извлекать пользу из полученных моделей. Модели бизнес-процессов применяются при составлении технического задания для автоматизации, в документации по системе менеджмента качества и во многих других областях. Но самое главное, для чего нужны модели бизнеспроцессов. - это для управления предприятием или организацией, ежедневного операционного менеджмента и принятия стратегических решений.

Приобретение навыка моделирования полезно для решения широкого спектра задач, в частности автоматизации. Множество рекомендаций, стандартов, методик отталкиваются от предположения, что смоделированы бизнеспроцессы. Другими словами, навык моделирования бизнес-процессов является самостоятельным и весьма полезным в перечне компетенций специалиста.

Понятие «управление бизнес-процессами» - дословный перевод английского термина «business process management» (ВРМ). Российский его аналог - термин «процессное управление» или «процессный подход управления предприятием». Управление бизнес-процессами, или процессное правление, - это подход управление предприятием, в котором бизнес-процессы предприятия рассматриваются как особые ресурсы, которыми нужно управлять, адаптировать к имеющимся внешним и внутренним условиям организации (определение с Wikipedia).

Процессное управление не ограничивается построением моделей бизнеспроцессов, также строятся модели организационной структуры, модели информационных потоков, логистические и т.д. Все вместе они образуют модель предприятия - систему диаграмм, описывающую все аспекты функционирования организации на разных уровнях детализации. Кроме построения модели предприятия при процессном управлении важно поддерживать модель в актуальном состоянии, использовать ее при принятии управленческих решений.

Вся тематика процессного управления, или управления бизнес-процессами, крутится вокруг понятия «бизнес-процесс», которое на данном этапе для неподготовленного слушателя не совсем понятно. В общих чертах есть понимание, что это диаграмма, на которой расписан процесс - некоторая деятельность. Можно вводить множество определений и объяснять, что такое бизнес-процесс, но для обучения уже сформировавшихся специалистов, занимающих руководящие должности, такой путь неэффективен. Здесь действует правило: лучше один раз смоделировать бизнес-процесс, чем 10 раз услышать от других, как это делается.

Поэтому в данном учебном пособии, состоящем из двух частей, материал выстраивается от практики к теории. Только после того, как слушатель самостоятельно построит модель бизнес-процессов и прочувствует основные идеи, имеет смысл погрузиться в теорию, прочитать определения. Первая часть «Моделирование» сфокусирована на моделировании, то есть на практике. Вторая часть «Процессное управление» теоретически насыщена и посвящена более сложному вопросу - процессному управлению.

Задачей первой части учебного пособия является приобретение у студентов навыков молелирования бизнес-процессов. Рассматриваются известные нотации IDEFx, eEPC, VAD, BPMN. Студент должен научиться моделировать сквозные бизнес-процессы производственной и административной деятельности на нижнем технологическом или исполнительском уровне предприятия [6, 14, 17].

Задача второй части заключается в формировании у студентов навыков моделирования предприятия как системы моделей бизнес-процессов и других моделей. У слушателя формируется понимание места и роли процессного управления на современном предприятии, основных теоретических положений управления бизнес-процессами [1, 2, 5, 9, 16, 18].

Еще раз подчеркнем, что объектом рассматриваемого курса управления бизнес-процессами служат предприятие или организация. Основной проблемой построения моделей предприятия для студентов является отсутствие у них опыта работы в крупных структурированных компаниях, поэтому в большинстве своем за редким исключением они не знакомы с типовой структурой предприятия, обычными функциями отделов и подразделений.

Преодоление данного препятствия возможно на примерах доступных и знакомых предприятий, в частности, объектом моделирования может выступать сам университет или другая организация, доступная студенту для изучения. Слушатель должен проявить инициативу на пути изучения организации, в которой он работает, учится и моделирует, чтобы полученная модель предприятия была полезной и сбалансированной. После изучения курса «Управление бизнеспроцессами» студент будет понимать работу предприятия на качественно ином уровне, собственно именно такая задача ставится перед данным курсом.

Все примеры и практические задания выполняются с применением среды BisinessStudio. В задачи учебного пособия не входит обучение работе в программе, соответствующие материалы можно найти на сайте программы [20].

Моделирование бизнес-процессов правильно начинать с выработки практических навыков моделирования бизнес-процессов и изучения принципа декомпозиции. Для этого в начале рассмотрим проверенные временем стандарты семейства IDEF хи далее переключимся на более современные ARIS и BPMN. Дело в том, что современные стандарты не придерживаются тех строгих правил, которые были ранее, но которые важны для понимания будущему аналитику бизнес-процессов.

В современной литературе по бизнес-процессам изобилуют понятия методология, методика, стандарт, нотация. Будем придерживаться понятия «нотация» как принципа или правила описания бизнес-процессов и не более того. Нотация – это форма фигур и стрелок, цвета и другие правила оформления графических диаграмм бизнес-процессов. Всего в учебном пособии рассматриваются 6 нотаций: IDEF0, IDEF3, DFD, eEPC, VAD, BPMN. Для каждой из них приводится теоретический раздел, в котором кратко описываются история возникновения и сфера применения, а также раздел правил моделирования, в котором описываются условные обозначения, принципы рисования и правила оформления. Материал приводится достаточно сжато, в справочной форме.

# 1. ОБЩАЯ ИДЕЯ ВСЕХ НОТАЦИЙ МОДЕЛИРОВАНИЯ

Основным объектом диаграммы бизнес-процессов является объект Activity. Дословно, это работа, функция, активность или процесс. Графически он представляет собой блок или четырехугольник, изображающий функции, выполняемые в бизнес-процессе (рис. 1).

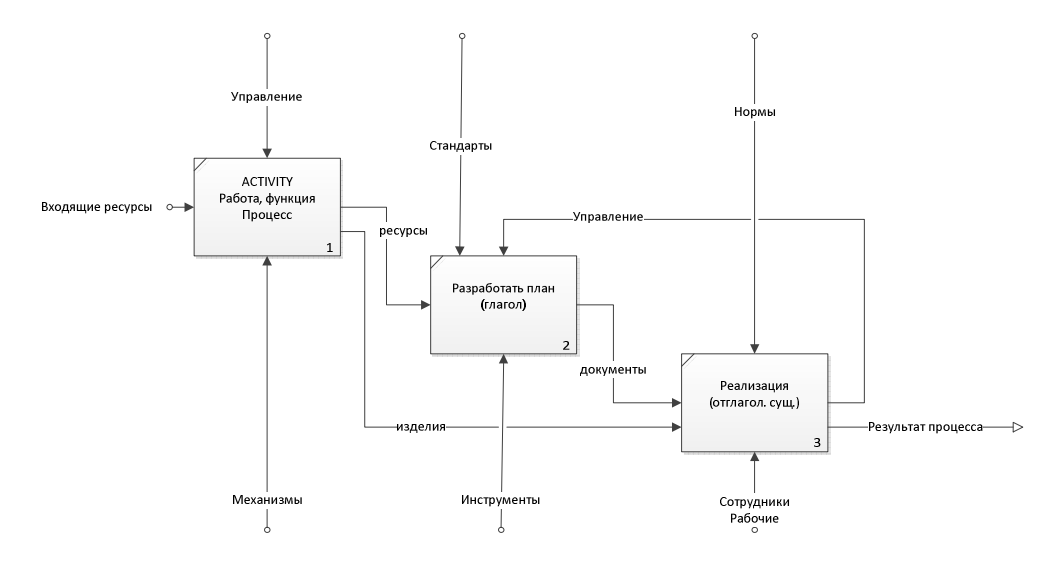

Рис. 1. Общий вид диаграммы бизнес-процесса. Базовые принципы построения

Обратим внимание, что для наименования функций могут быть использованы только глаголы или отглагольные существительные. Количество функций на диаграмме ограничено только размером бумаги или полотна в программе, в которой осуществляется моделирование.

Вторым основным объектом являются стрелки или Arrows (см. рис. 1). Например, на диаграмме процесса в нотации IDEF0 стрелки, входящие в функцию слева, служат для описания потоков материальных ресурсов или потоков информации, документов входящие ресурсы преобразуются функцией (работой, процессом). Результатом этого преобразования являются материальные выходы или информация, которые показываются в виде стрелок, выходящих из правой стороны четырехугольника.

В других нотациях стрелки могут обозначать другое, но общая идея – соединять блоки функций стрелками. Конечно, могут использоваться другие блоки, кроме функций, например, блок документ или блок сотрудник. В каждой нотации описано, какие блоки и какие стрелки могут быть использованы для описания. Стрелки еще могут называться потоками, существуют потоки работ, потоки информации, потоки ресурсов.

Следующий важный принцип, используемый во всех нотациях, - это декомпозиция. Представим себе очень длинный бизнес-процесс для пиццерии, состоящий из 13 блоков и более (рис. 2). Такой бизнес-процесс неудобно читать, он не помещается на экране и на бумаге. Следовательно, можно часть функций объединить в общие блоки. Например, на рис. 2 мы перешли от 13 блоков к 3, что сушественно уменьшает размер молели бизнес-процесса.

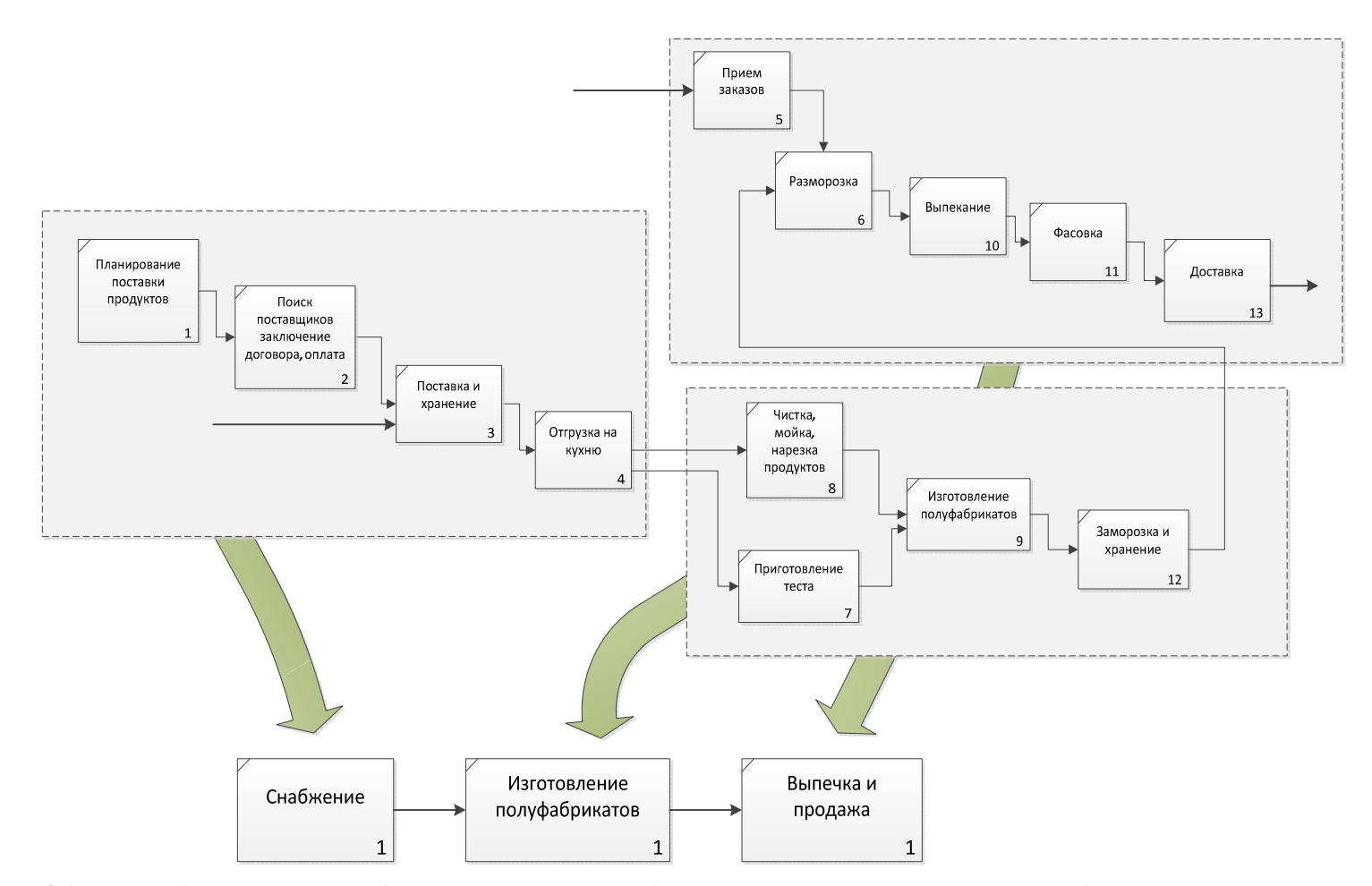

Рис. 2. Объединяем близкие по смыслу блоки. <sup>В</sup> результате от 13 блоков сквозного процесса переходим <sup>к</sup> 3 блокам *процессы верхнего уровня*

Таким образом, от одной диаграммы, которая называется сквозной, перешли к 4 отдельным диаграммам. Диаграмма верхнего уровня с 3 блоками укрупненно описывает процесс. Тогда диаграммы, которые поясняют содержимое каждого блока, называются диаграммами нижнего уровня (рис. 3).

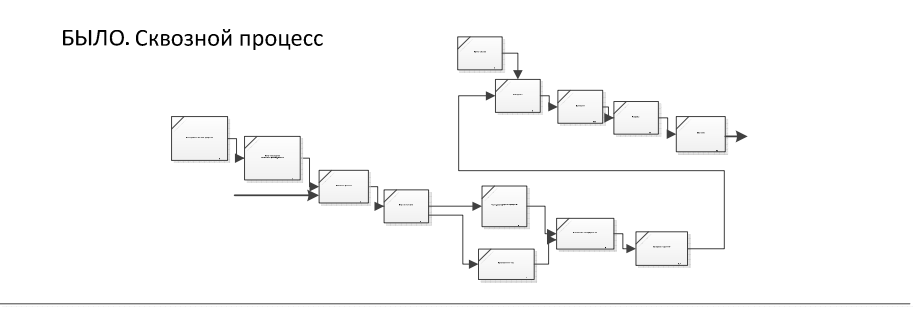

СТАЛО. 4 отдельных диаграммы

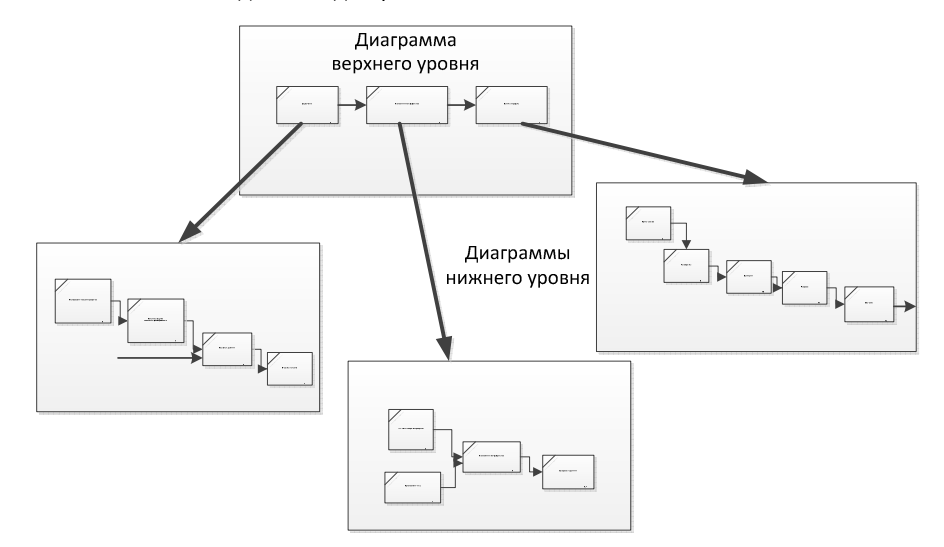

Рис. 3. Переход от одного сквозного процесса к 4 диаграммам, уменьшающий сложность каждой диаграммы

Терминологически верно говорить, что работы диаграммы верхнего уровня детализируются или декомпозируются на диаграммах нижнего уровня. В этом и заключается принцип декомпозиции, когда работы на диаграммах уточняются или декомпозируются работами вложенных диаграмм. Если отбросить стрелки, то можно по-другому представить тот же самый бизнес-процесс в виде дерева декомпозиции работ (рис. 4).

Помимо того, что сквозные диаграммы сложно читать на одном листе бумаге, существует еще один важный аспект. Диаграммы верхнего уровня нужны для руководителей, в то время как диаграммы нижнего – для исполнителей. Представьте себе завод АвтоВАЗ. Сквозной процесс будет насчитывать десятки тысяч работ. Укрупняя блоки можно получить 4-5 уровней декомпозиции. Самая верхняя диаграмма будет иметь 10-12 блоков. Самая нижняя тоже 10-12 блоков, но таких диаграмм будет 1000. Кому адресованы эти диаграммы?

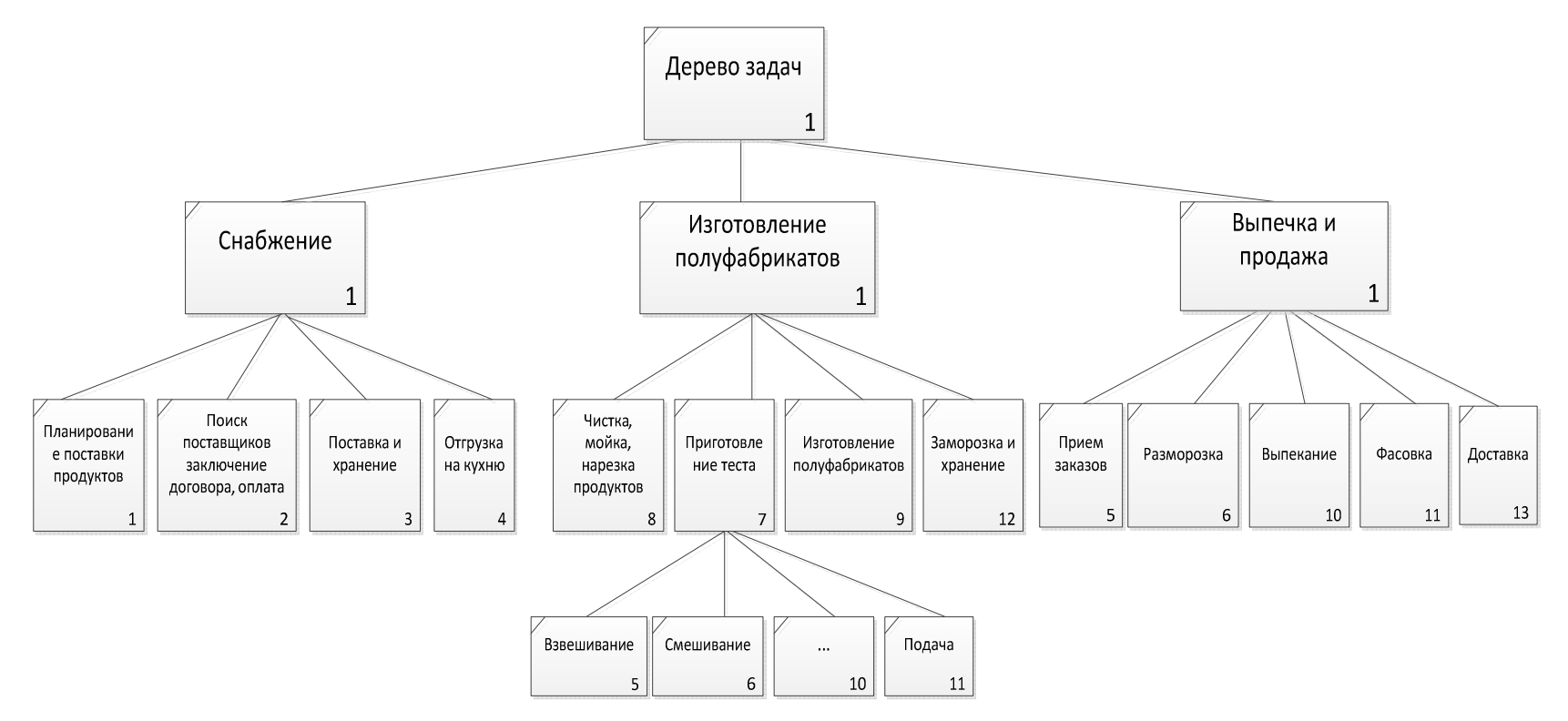

Рис. 4. Бизнес-процессы, представленные <sup>в</sup> виде иерархического дерева работ

Верхняя диаграмма нужна генеральному директору, нижняя - рабочему, который собирает автомобиль. Промежуточные нужны начальникам департаментов, отделов, участков, бригадирам и прочим сотрудникам, которые находятся в промежутке по иерархической лестнице между самым главным генеральным директором и последним исполнителем - рабочим.

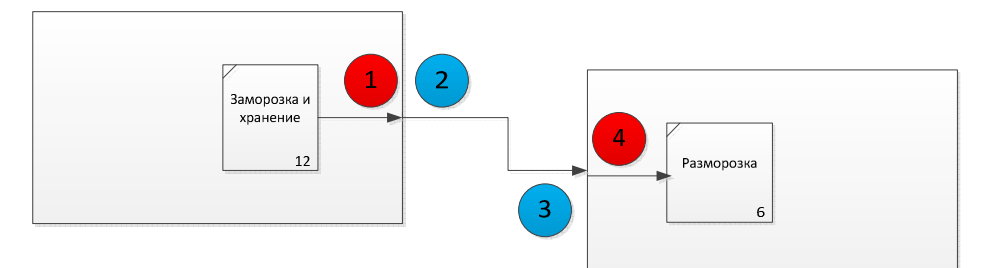

В этом примере (нотация IDEFO) стрелка

1-стрелка упирается в границу диаграммы нижнего уровня,

- 2- выходит с края блока на диаграмме верхнего уровня,
- 3-упирается в край блока на диаграмме верхнего уровня,
- 4 выходит с края блока на диаграмме нижнего уровня

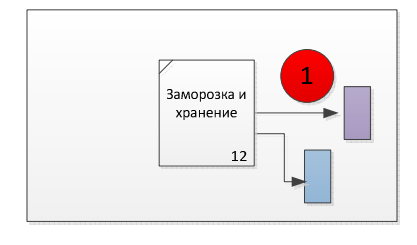

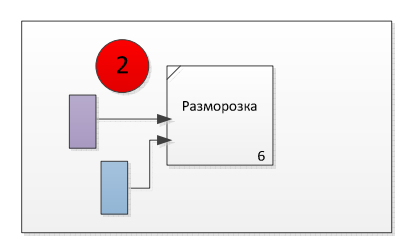

В этом примере (все нотации) стрелка

1 - упирается в шлюз или объект на диаграмме нижнего уровня,

2- выходит с шлюза или объекта на диаграмме нижнего уровня

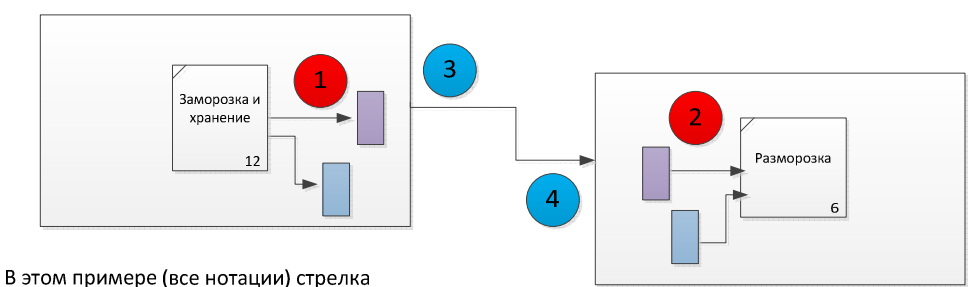

1 - упирается в шлюз или объект на диаграмме нижнего уровня,

2- выходит с шлюза или объекта на диаграмме нижнего уровня

3- выходит с края блока на диаграмме верхнего уровня,

4-упирается в край блока на диаграмме верхнего уровня,

Рис. 5. Способы передачи стрелок между блоками в разных нотациях

Таким образом, механизм декомпозиции работ имеет глубокую философскую природу для задач управления. В реальной жизни менеджер может управлять 10-15 объектами, поэтому наличие на листе такого же количества блоковразумное решение. Однако это правило может нарушаться, чем ближе к исполнителю мы находимся. Более подробно данный вопрос обсуждается при создании моделей предприятия.

Разобравшись с принципами декомпозиции, важно не упустить следующий важный момент. Когда мы разрываем сквозной процесс на несколько отдельных диаграмм, что должно происходить со стрелками, связывающими различные блоки, которые в свою очередь оказались в разных диаграммах? Здесь возможны разные варианты, и все зависит от нотации, которую используют. Главный вопрос: показывать ли эту связь на диаграмме верхнего уровня? - решают аналитики по своему усмотрению. На диаграмме верхнего уровня показываются только те связи, которые важны для данной диаграммы.

Визуально передача стрелок в различных нотациях может быть сведена к 3 типовым вариантам (рис. 5). Чаще всего передача производится через специальные шлюзы, когда речь идет о потоке работ или через объекты. Подход передачи сильно отличается от нотации к нотации, необходимо обращать внимание на этот вопрос при изучении каждой нотации.

Все описанные выше в разделе 2 принципы идеально реализуются в нотации IDEF0. Нотация IDEF0 создавалась, когда основными инструментами аналитика были бумага и карандаш [10, 14, 20]. На одной диаграмме формата А4 можно разместить максимум 7-12 блоков функций. Реальный бизнес-процесс содержит больше информации, поэтому применялся принцип декомпозиции, позволяющий разместить бизнес-процесс на нескольких листах.

Конечно, на практике бизнес-процесс не декомпозируют, а, наоборот, синтезируют, т.е. вначале расписывают детальные диаграммы нижнего уровня, а потом укрупняют блоки. В компьютерных программах так сделать не получится (а вот на бумаге можно), в начале рисуются диаграммы верхнего уровня, потом работы на них детализируются на диаграммах нижнего уровня. Делается это просто, например, в среде BusinessStudio достаточно нажать мышкой на блок работы, и система спросит, в какой нотации рисовать диаграмму нижнего уровня.

Отличительной особенностью нотации IDEF0 является отсутствие других видов блоков кроме функции или работ. Все остальное ресурсы, информация, инструменты, управление обозначаются в виде стрелочек. В связи с этим в нотации IDEF0 применяется весьма специфический способ передачи потоков информации, ресурсов между краями диаграммы, который нигде больше не используется.

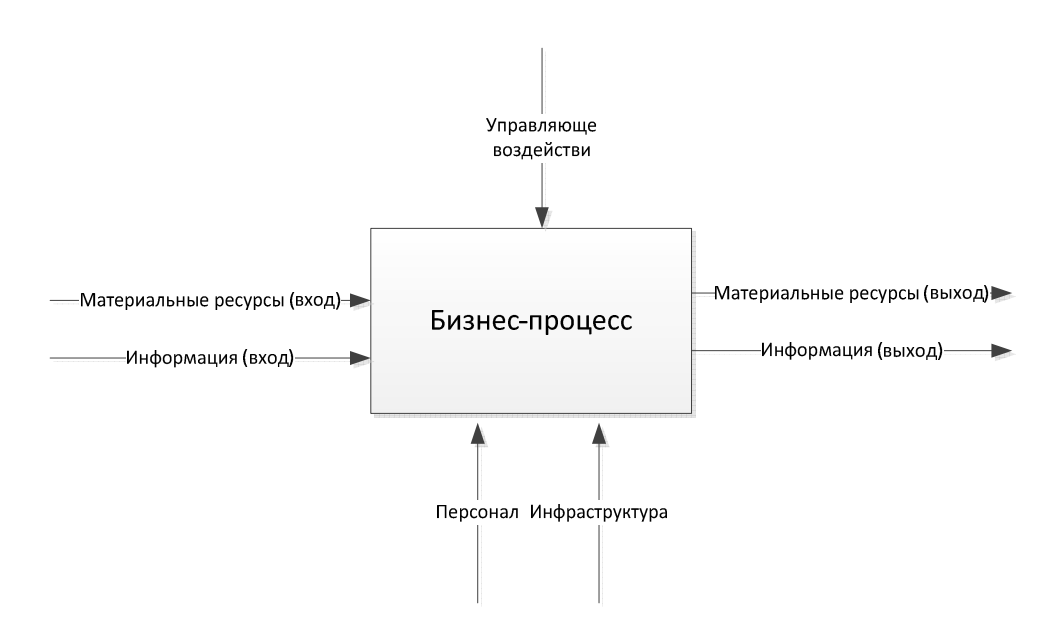

Рис. 6. Вилы стрелок и стороны блоков, к которым они подводятся в нотации IDEF0

#### Правила

1. В нотации IDEF0 используется только 1 вид блоков: функция или работа, который изображается в виде прямоугольника (рис. 6). Других блоков нет.

2. Для выполнения любой реальной работы необходимы основные средства, инструменты, персонал, программные продукты и т.д. Все эти ресурсы отображаются на диаграмме стрелками, входящими в четырехугольник снизу.

3. Сверху над стрелками отображаются управляющие воздействия, которые определяют порядок выполнения работы и управляют ею. Такими воздействиями могут быть, например, устное распоряжение руководителя, нормативный документ, государственный, отраслевой стандарт, технические условия и т.д. Управляющие воздействия показываются на диаграмме стрелками сверху. Любое управляющее воздействие существует в виде определенной информации, поэтому стрелки сверху в нотации IDEF0 обозначают управляющие информационные потоки.

4. Порядок отображения стрелок должен строго соблюдаться при формировании моделей. Каждая сторона четырехугольника определяет тип стрелки.

5. Моделирование процессов в нотации IDEF0 начинается с создания так называемой контекстной диаграммы, описывает деятельность организации или процесса в целом и состоит из одного блока. На контекстной диаграмме отображаются важнейшие входы и выходы, механизмы, необходимые для работы, а также управляющие воздействия. Название блока, как правило, соответствует названию моделируемого бизнес-процесса или организации (рис. 7).

6. Все стрелки начинаются от рамки диаграммы и подходят к функциям. Таким образом, рамка диаграммы в IDEF0 имеет тоже смысл. Когда мы декомпозируем работу на рис. 7 или, проще говоря, нажимаем мышкой или проваливаемся на диаграмму нижнего уровня (рис. 8), то стрелки, входящие в декомпозируемый блок, выходят из краев диаграммы нижнего уровня. Такой же принцип соблюдается при переходе с диаграммы рис. 8 на диаграмму рис. 9 для декомпозиции блока Изготовление полуфабриката.

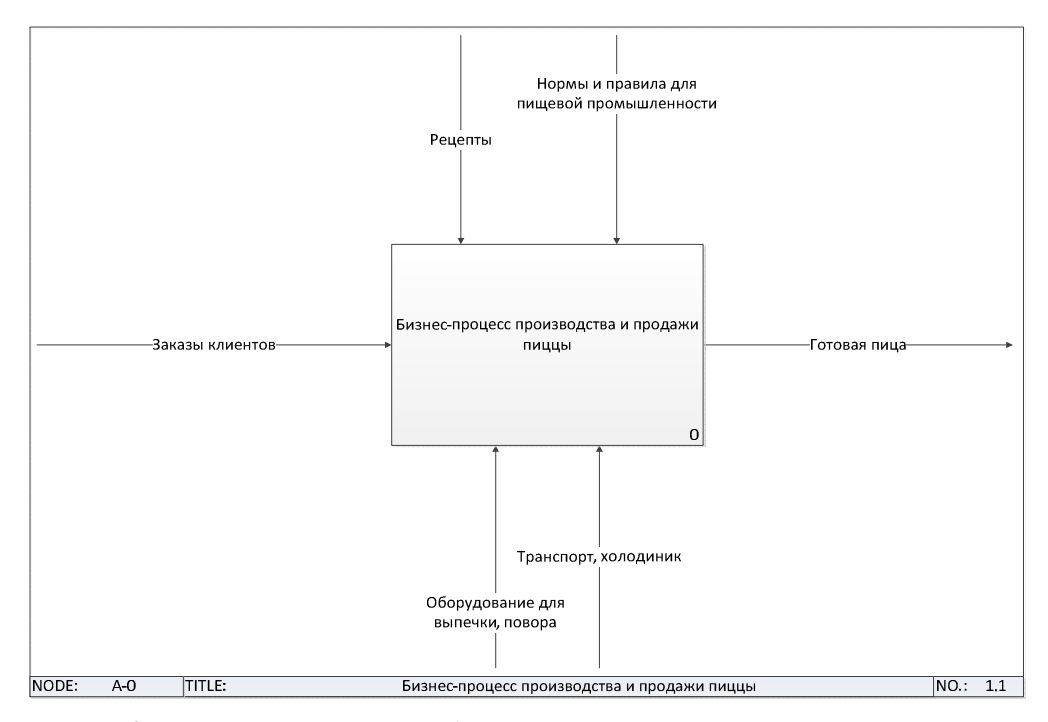

Рис. 7. Контекстная диаграмма для бизнеса-процесса производства и продажи пиццы

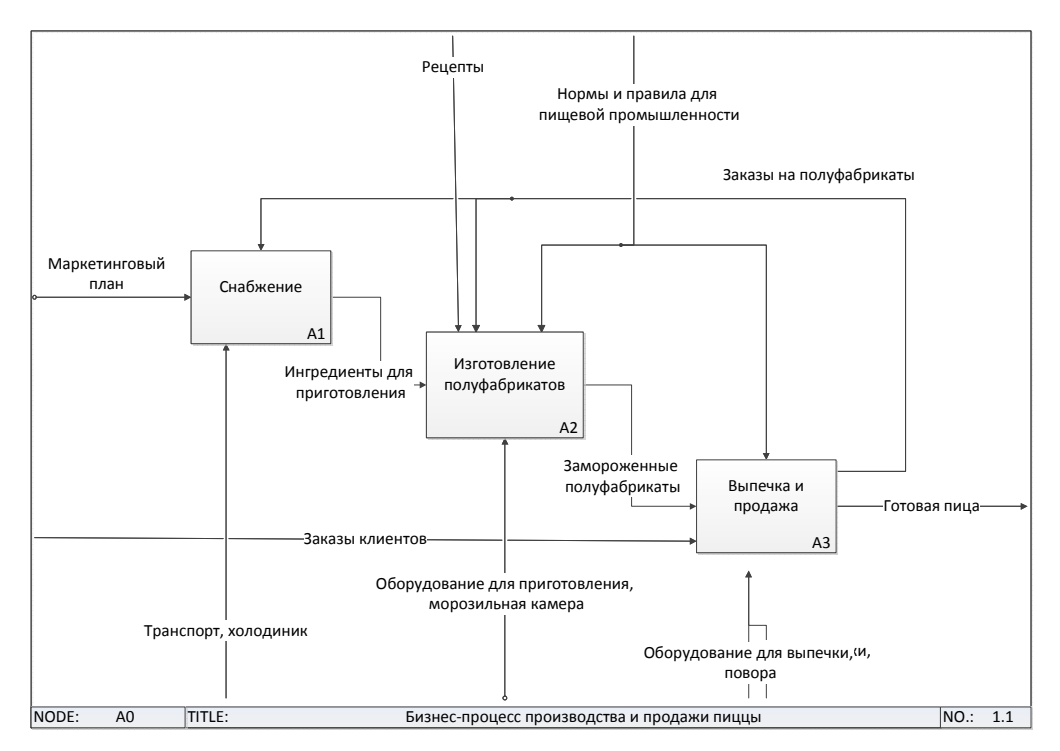

Рис. 8. Описание бизнес-процесса производства и продажи пиццы

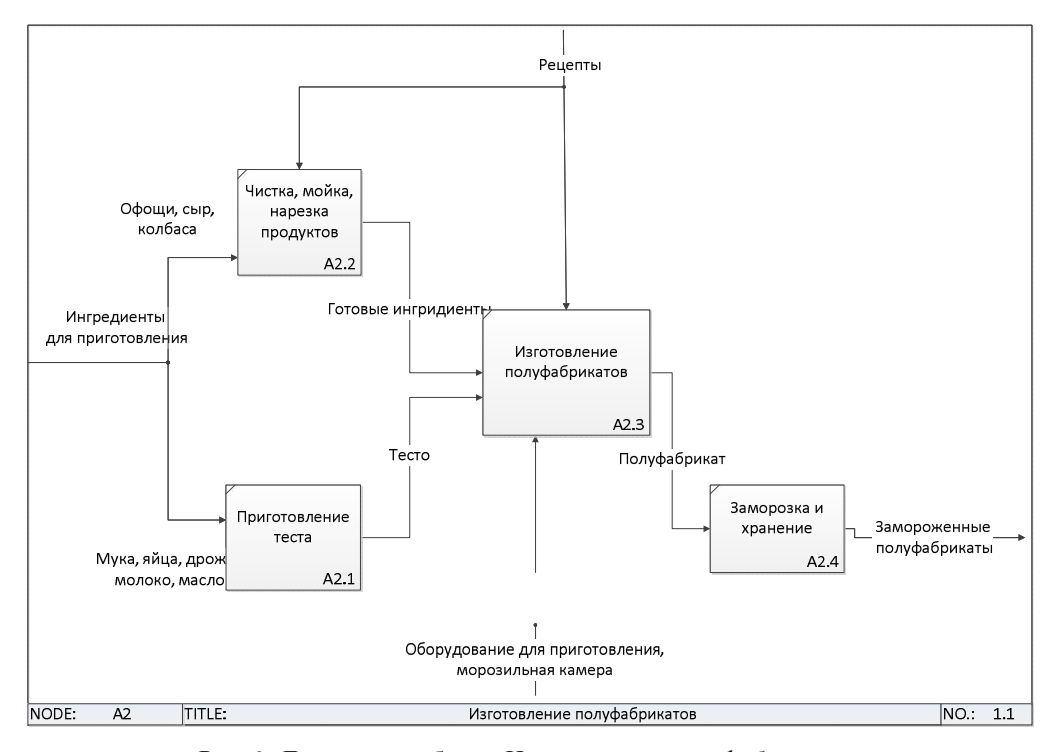

Рис. 9. Детализация блока *Изготовление полуфабрикатов*

7. В соответствии с требованиями стандарта IDEF0 для каждой функции на диаграмме должно быть показано хотя бы одно управляющее воздействие. Это означает, что никакая функция без управления выполняться не может.

8. Блок на контекстной диаграмме имел нумерацию 0. Когда мы опустимся на уровень ниже, то все блоки будут иметь нумерацию 1, 2, 3 и т.д. Блоки уровня ниже будут иметь нумерацию 11, 12, 13….., 21, 22, 23 ….. 31, 32 и т.д. (см. рис. 9).

9. Стрелки можно разветвлять и соединять в одну, как на рис. 9. При этом разветвленные стрелки могут иметь собственные подписи, как для стрелки *Ингредиенты для приготовления*, или иметь одну подпись для всех разветвлений, как для стрелки *Рецепты*. Несколько стрелок можно соединить в одну с тем же принципами, как и у ветвления.

10. Обратите внимание, что на рис. 8 с левого края выходит больше стрелок, чем входит на контекстной диаграмме рис. 7. Так называемый принцип туннелирования означает, что стрелка может не переходить через границу, а может возникать у края диаграммы нижнего уровня, и это значит, что данный поток не интересен на уровне выше (см. рис 8, стрелка *Маркетинговый план*). Другой вариант, когда стрелка упирается в блок и не появляется на диаграмме нижнего уровня. Это означает, что данный поток действует на весь блок (см. рис. 8, стрелка *Нормы и правила* не детализируется на рис. 9).

11. Передача потоков с помощью стрелок, которые туннелируются на диаграммы верхнего уровня, может привести к замусориванию диаграмм. Вариант, когда стрелки не туннелируются, тоже не подходит, потоки могут быть потеряны. В IDEF0 предусмотрен вариант передачи потока через шлюз. Стрелка потока направляется в специальный блок шлюза на одной диаграмме и выходит из шлюза на другой диаграмме. Таким образом, удается уменьшить сложность диаграмм.

12. Моделирование IDEF0 относится к категории функционально, последовательность блоков не важна, то есть время не моделируется (см. подробнее в разделе про нотацию IDEF3). Все же рекомендуется блоки располагать с верхнего левого в нижний правый углы.

### **3. ПРАКТИЧЕСКИЕ ЗАДАНИЯ ДЛЯ IDEF0**

Выполнять практические задания желательно в той последовательности, в которой они приведены.

**Задание 1.** Нарисовать в BusinessStudio в нотации IDEF0 бизнес-процесс производства и продажи пиццы (рис. 2, 7, 8, 9). Обратите внимание, что детализирована на 3 уровне только диаграмма 9, остальные диаграммы необходимо придумать самостоятельно. При переносе модели предварительно заполнить справочники *Объектов* и *Субъектов*.

**Задание 2.** На бумаге нарисовать сквозной технологический бизнес-процесс одного из следующих предприятий с использованием нотации IDEF0 [4]. Суммарно должно быть прорисовано не менее 40 блоков, обязательна детализация инструментов и управления. Должны присутствовать обратные связи и время выполнения.

#### **Предприятие полного цикла по производству молокопродуктов**

Производственный цикл охватывает все этапы от производства молока, доставки молокопродуктов до оптовых покупателей. Предприятие закупает сено для своего надойного участка. Периодически приобретаются коровы, проводятся медицинские обследования.

Каждые 3 часа после надоя молока проводится экспертиза в лаборатории. Доставка молока на завод осуществляется ежедневно собственным автотранспортом. Предприятие практикует приобретение молока сторонних производителей, так как собственных заказов хватает на 75% продукции. Остальные компоненты: сахар, соль, мука, крахмал и т.д., закупаются у других поставщиков и доставляются раз в неделю.

Предприятие производит масло сливочное, творог, сметану, йогурты, кефир и прочие молокосодержащие продукты. Разливка идет по пластиковой таре, которая закупается на стороне. Для части продуктов молоко варится, часть идет сразу в производство. Вареное молоко может храниться 3 дня, используется как операционный запас. Часть производства требует времени, поэтому емкости могут хранить продукты несколько дней.

На всех этапах производства осуществляются контроль качества и освидетельствование лаборатории. Технологические нормы и рецепты разрабатываются специальным подразделением, связанным с отделом маркетинга.

Поставки магазина продуктов организованы следующим образом. Магазины запрашивают примерный ежедневный объем. Каждый вечер происходит уточнение объема поставки, поэтому на следующий день машины развозят продукты того объема, который был продан в предыдущий день. Одновременно забирается просроченная продукция, которая идет повторно в производство или утилизируется. Компания имеет собственный склад готовой продукции, на которой хранится неразвезенная продукция и сбывается по заниженной стоимости.

Для каждого вида продукции используется своя производственная и фасовочная линии. Обычно линия состоит из участка смешивания, приготовления, порционирования и фасовки. Посуда предварительно моется, после фасовки все складывается в ящики на паллеты. Продукт с производства доставляется в холодильник временного хранения. Планирование закупа и производства происходит в зависимости от сбыта. Ежедневно осуществляется корректировка плановых показателей

#### **Завод по производству железобетонных изделий**

Завод продает как бетон, раствор, так и готовые железобетонные изделия широкого спектра номенклатуры. Производство бетона и раствора идет по заказу. Срок хранения 2 часа. Сначала производят раствор, непроданные излишки смешиваются со щебнем и идут в производство готовых изделий. Излишки бетона также идут в производство изделий.

Для производства бетона требуются инертные материалы, песок и щебень, поставку которых осуществляют вагонами не менее 10 штук. Поставка идет в среднем раз в 3 недели, материалы высыпают на площадку, далее они сортируются бульдозерами. Поставка инертных материалов на завод производится грузовиками.

Срок использования цемента 40 дней. На завод ежедневно отгружают цемент, со временем марка и качество цемента падает. Сразу после отгрузки порция цемента отправляется в лабораторию. Цемент по транспортирным лентам подается в бетонный узел. В зависимости от планируемого к изготовлению бетона подается цемент из бункера с соответствующим устареванием. После изготовления бетона берется проба для испытаний в лаборатории.

Завод имеет территорию для хранения готовых изделий. Все время поддерживается запас готовой продукции для значительной части продукции. Крупные многомесячные заказы и разовые покупки определяют план производства. Завод имеет собственный автопарк по доставке, тот объем поставки, который доставляется своими силами, сразу отгружается со склада. Остальное идет на склад временного хранения.

Завод имеет участок подготовки форм, гараж и инженерное бюро для расчета новых конструкций, несколько площадок для временного хранения готовых изделий, на которых в розницу можно приобрести железобетонные изделия.

#### **Верфь по постройке прогулочных катеров**

Основной материал для производства судов – стеклопластик, компоненты которого, ткань и смолу, верфь закупает у сторонних поставщиков. Имеется склад хранения, на котором поддерживается минимальный запас материалов. Лодки продаются по предзаказу, но имеется открытая выставочная зона, а также дилеры в других городах.

Производится лодка по секциям. Изготавливаются 5 секций, которые совмещаются между собой на конечном участке сборки. Корпус формуется на участке формовки, за смену изготавливается один корпус. На отвержение смолы дается 1 неделя, далее корпус обрабатывается и красится. Другие секции изготавливаются аналогичным образом.

Во внутренние секции катера и на палубу предварительно перед сборкой устанавливается мебель и оборудование. Мебель изготавливается на заводе, в нее вставляется готовая фурнитура. В каждую секцию по возможности вставляется оборудование от отдельных инфраструктур: свет, вода, электричество и т.д. Устанавливаются иллюминаторы, люки, камбузное оборудование, туалет, душ, палубное оборудование.

Отдельный участок – установка двигателя. После установки двигателя производится его запуск. После сборки всех секций производится соединение всех подсистем. Подсистемы тестируются на этом участке.

Готовый катер передается на участок тестирования, где проверяют все подсистемы и далее устраняют выявленные замечания. На этом участке работают другие сотрудники, не задействованные в основном технологическом процессе.

На заводе присутствует несколько отдельных цехов по подготовке канатноякорного оборудования, изготовлению диванов, матрасов, подушек и прочих текстильных принадлежностей. Отдельно есть цех изготовления кильблока на колесах. После тестирования всех подсистем лодка доукомплектовывается, устанавливается на кильблок и упаковывается. Далее она передается транспортной компании. Альтернативный вариант – спуск на воду и парковка на временный причал.

Параллельно на верфи действует ремонт. Можно покрасить катер, произвести ремонтные работы двигателя, замену электропроводки. По специальному запросу на основном производстве могут быть изготовлены новые детали из пластика и дерева.

**Задание 3.** Предложить свой вариант укрупнения бизнес-процесса и разделить сквозной бизнес-процесс на несколько подпроцессов. Первоначально сделать это на бумаге, предварительно согласовав с преподавателем. Далее перенести модель в BisinessStudio. Все задания выполнять в нотации IDEF0.

Нотация IDEF3 является второй важнейшей нотацией (после IDEF0) и предназначена для описания потоков работ (Work Flow Modeling) [10, 14, 20]. IDEF3 широко используется для создания моделей бизнес-процессов организации на нижнем уровне - при описании работ, выполняемых в подразделениях и на рабочих местах. Главное отличие нотации от IDEF0 в том, что присутствует время, то есть важна последовательность выполнения работ. Связи с помощью стрелок обозначают последовательность работ.

Таблица 1

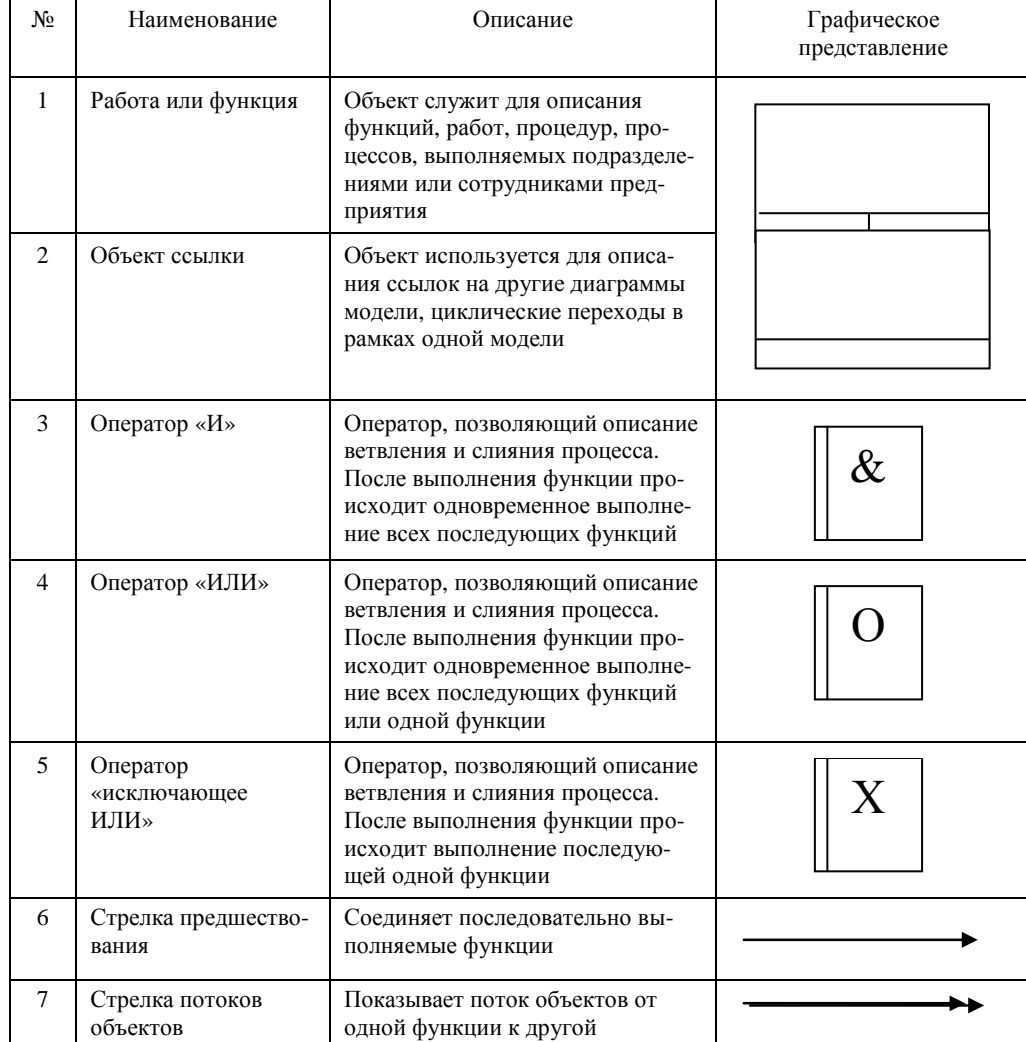

### Обозначения, принятые в нотации IDEF3

Также в нотации IDEF3 есть дополнительны блоки (табл. 1) маршрутизации потока работ. На рисунке 10 показаны принципы применения этих блоков.

Самый распространенный в реальной жизни блок «исключающий ИЛИ», который обозначает обыкновенную развилку вправо или влево. Параллельная работа выполняется с помощью блока «И», блок «ИЛИ» в чистом виде используется крайне редко.

Поток или последовательность работ моделируется с помощью стрелок. При этом в стрелке может содержаться просто факт передачи фокуса работы с одного блока на другой, тогда над стрелкой нет надписи. Или может также передавать какой-то ресурс, тогда надпись с названием ресурса присутствует. Если необходима передача ресурса без передачи потока работы, тогда используется двойная стрелка.

Нотацию IDEF3 целесообразно применять в случае относительно простых процессов на нижнем уровне декомпозиции, т.е. процессов уровня рабочих мест. В этом случае схема процесса может служить основой для создания документов, регламентирующих работу исполнителей. Очевидно, что процесс в нотации IDEF3 является «ПЛОСКИМ». При помощи этой нотации достаточно сложно создавать комбинированные модели, в которых бы сочетались описания потоков работ и процессы управления этими работами. Этот факт становится очевидным особенно при сравнении описаний процессов в нотации IDEF3 и IDEF0, служит основной причиной развития методов моделирования и появления нотации еЕРС.

В частности, на рис. 10 изображен процесс снабжения продуктами пиццерии. При всей логической понятности данного процесса диаграмма содержит ряд дефектов. Во-первых, планирование поставки осуществляется не только по запросу с кухни продуктов, но и на регулярной основе, например, в понедельник, среду и пятницу. Во-вторых, на диаграмме отсутствует функция хранения, которую логически некуда вписать в процесс. Однако продукция хранится в холодильнике, который надо обслуживать, мыть, следить за сроками хранения, то есть работы много. На этой диаграмме данная функция отсутствует, хотя роль ее значительна.

#### Правила.

1. Нотация IDEF3 в целом похожа на IDEF0, но есть ряд исключений относительно упрощения. В нотации IDEF3 стороны четырехугольника, изображающего функцию (работу, процесс), не используют для привязки входов различного типа.

2. В четырехугольник может входить и выходить из него только одна стрелка.

3. При декомпозиции процессов в IDEF3 не происходит мигрирования и туннелирования стрелок. Аналитик лолжен сам заботиться о связности моделирования процесса и корректности декомпозиции.

Задание. Перерисуйте одну из моделей третьего уровня, выполненных ранее в нотации IDEF0. Задание выполнять на бумаге.

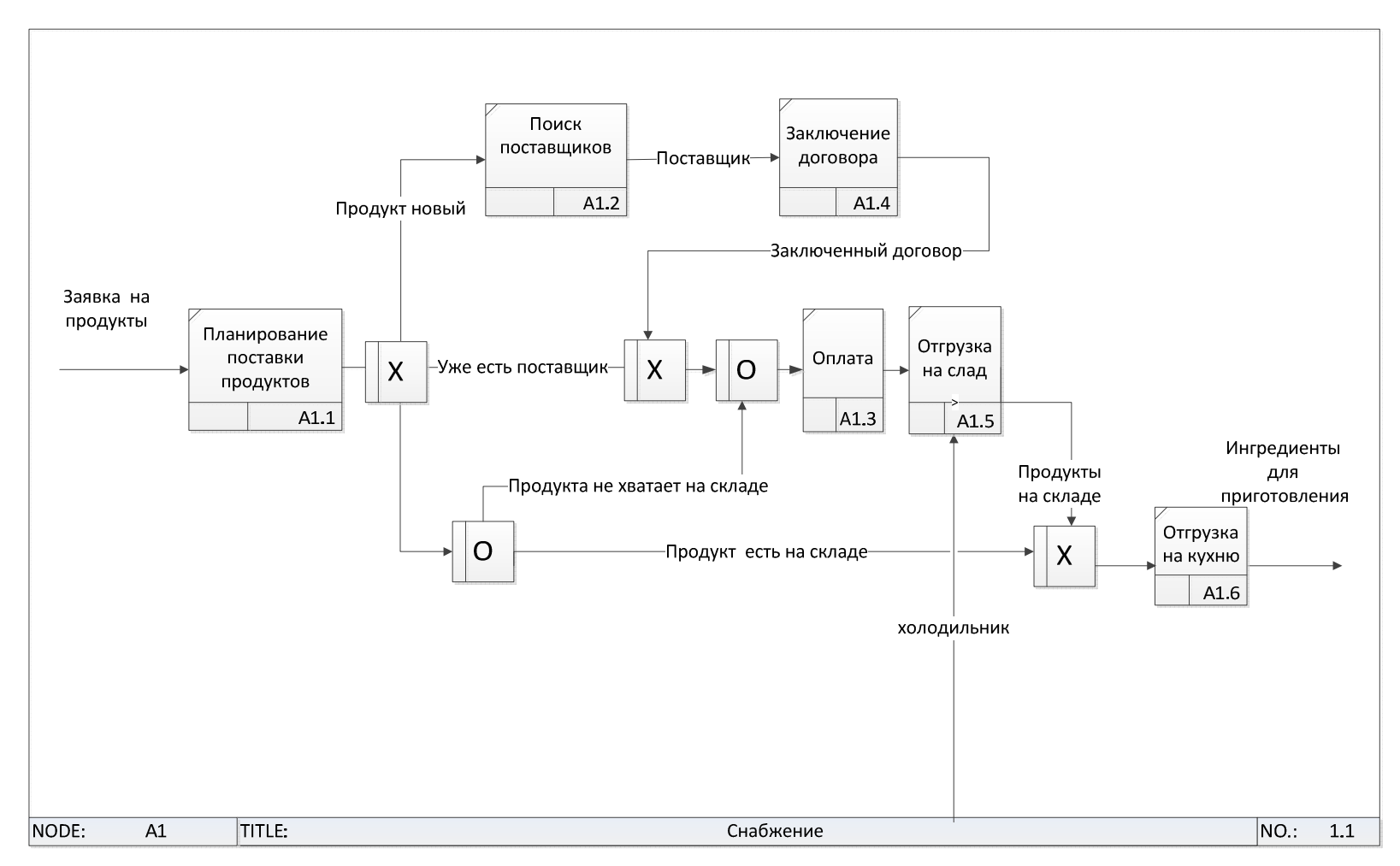

Рис. 10. Пример применения нотации IDEF3 для описания блока *Снабжение*

Еще одна из ранее применяемых нотация DFD data flow diagram дословно переводится как диаграмма потоков данных [10, 14, 20]. На DFD диаграммах стрелка обозначает передачу потока от одного объекта к другому и в то же время передачу фокуса выполнения задач. В один блок (рис. 11) может входить несколько стрелок, поэтому однозначно определить, когда происходит передача управления в отличие от IDEF3 на этих диаграммах невозможно.

Стрелки на DFD не подписываются для обозначения, сущность передается между блоками функций через использование отдельных блоков в форме прямоугольника. Хотя DFD расшифровывается как передача данных, эта нотация может применяться для моделирования материальных ресурсов. Нотация DFD применяется в основном для моделирования процессов на уровне исполнителей. хорошо подходит для описания процессов для целей автоматизации.

#### Правила

1. На диаграмме DFD функции обычно располагаются слева направо в порядке, соответствующем последовательности их выполнения, хотя это не является обязательным.

2. Количество входящих и исходящих стрелок в блоке не ограничено, стороны не имеют значения.

3. При декомпозиции процессов в IDEF3 не происходит мигрирования и туннелирования стрелок. Аналитик должен сам заботиться о связности моделирования процесса и корректности декомпозиции.

Задание. Перерисуйте одну из моделей третьего уровня, выполненных ранее в нотации IDEF0. Задание выполнять на бумаге.

### 6. ДЕКОМПОЗИЦИЯ: ХОРОШО ИЛИ ПЛОХО?

Начинающие аналитики бизнес-процессов с энтузиазмом воспринимают семейство нотации IDEFx, включая DFD, но через некоторое время начинают испытывать трудности с моделированием процессов. Как обычно происходит процесс моделирования? И новички, и профессионалы без исключения сначала рисуют на диаграммах то, что уже сейчас знают и понимают. Конечно, у них есть осознание, что полученные первые диаграммы могут быть более глубоко декомпозированы или, наоборот, являться частью другой декомпозиции. По мере роста модели становится все сложней однозначно понять, какая диаграмма является диаграммой верхнего уровня, а какая должна быть нижнего. При внимательном изучении приведенных выше диаграмм можно выявить несколько важных дефектов. На рисунке 11 показан процесс планирования, а на рис. 10 процесс снабжения. Логически все верно, но в реальной жизни все происходит иначе.

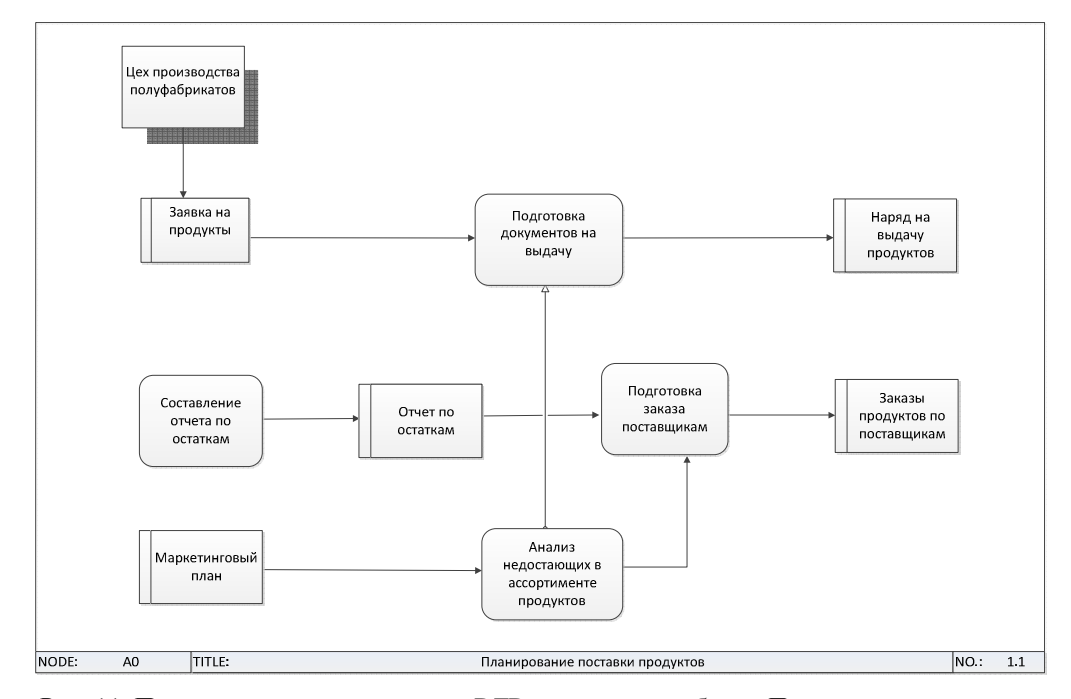

Рис. 11. Пример применения нотации DFD для описания блока Планирование поставки продуктов

Представим себе непосредственную работу людей. Скорее всего, 1 или 2 человека занимаются всем циклом работ по снабжению, заключению договоров и прочей бумажной деятельностью. Ежедневно, а может быть и чаще к ним приходят заказы на полуфабрикаты и они оперативно отрабатывают их, в момент прибытия экспедитора. В оставшееся время они следят за уровнем остатков продуктов, ведут договорную работу, проводят оплаты. Отметим, что оплаты проводятся бухгалтерами, то есть функционально совсем другими сотрудниками. Для оплаты нужна заявка на оплату, сам процесс оплаты может растянуться.

Получается, что сложность оплаты сопоставима и превышает сложность выдачи продуктов, хотя из диаграмм мы этого никак не чувствуем.

Ежедневно сотрудники обеспечивают снабжение, а на производстве происходит изготовление полуфабрикатов пиццы. Эти процессы в реальной жизни идут параллельно, в модели они находятся на разных уровнях декомпозиции. Создается ложное ощущение, что одни блоки работ важнее других, так как они находятся на разных уровнях декомпозиции. В реальной жизни они одинаково важны и делаются одновременно.

Ложное ощущение возникает потому, что происходит интуитивная привязка уровней управления организации к уровням модели. Для верхних уровней модели такая логика подходит, но с какого уровня она перестает работать не очевидно. Вспомним, что декомпозиция это еще и инструмент борьбы с кол-вом объектов на листе бумаги, к иерархии управления она не имеет никакого отношения. Подмена понятий ведет к трудностям моделирования с использованием декомпозиции.

Еще одна проблема, связанная с декомпозицией, это не возможность использования повторно одних и тех же процессов. Например, согласование договоров не может быть декомпозировано, так как это процесс возникает по мере необходимости. С другой стороны многие сервисные функции, например, транспортировка, решают однотипно для всех подразделений. Получается надо рисовать ее множество раз?

Перечисленные выше недостатки в IDEFx, а также активное применение компьютеров для моделирования способствовали появлению новых подходов к моделированию. Перечислим основные проблемы и найденные современны решения этих проблем:

1. Использование компьютера позволяет уйти от модели формата А4. Размер полотна для моделирования стал бесконечным, нет причины использовать декомпозицию для уменьшения числа объектов на листе.

2. Появилась недоступная ранее возможность использовать цвет. Модели рисуются и демонстрируются на экране.

3. В ранних нотациях отсутствовала такая категория, как событие. Именно события являются инициатором многих процессов, и ими же заканчивается процесс. Теперь моделирование потока работ с явным указанием событий стало более осознанным и привязанным к реальности.

4. В ранних нотациях стрелками обозначались разные сущности. В современных нотациях это поток объектов или поток работы.

5. Казалось бы, прогрессивная идея туннелирования стрелок, а в реальности неудобно. Теперь границ холста нет, объекты и события начинаются от конкретного блока и заканчиваются тоже блоком. Если нужно передать управление между диаграммами, есть шлюзы.

Нотация ARIS eEPC (extended Event Driven Process Chain) - расширенная цепочка процесса, управляемого событиями [13, 17, 19]. Нотация разработана специалистами компании IDS Scheer AG, Германия, в частности, профессором Шеером. В таблице 2 приволятся основные объекты, используемые в рамках нотации. Помимо основных объектов, при построении диаграммы еЕРС могут быть использованы многие другие объекты.

Нотация еЕРС, по сути, совмещает в одну нотацию все ранее используемые нотации. На одном холсте происходит моделирование и потоков работ, и потоков ресурсов. Аналитик сам выбирает, какого стиля придерживаться, строить процессную диаграмму или функциональную. При моделировании в специальных средах ARIS или BusinessStudio система сама определяет, при соединении блоков связями-стрелками, определяет вид связи стрелок или запрашивает у аналитика. Если связь блоков невозможна, то система не позволяет их соединить.

Обычно название связи «создает», «изменяет», «имеет», «использует» и т.д. В одноименной среде моделирования Aris число блоков для моделирования достигает несколько сотен. Учитывая, что каждый блок может быть соединен с другим блоком, количество связей несколько тысяч. С помощью специальных фильтров в зависимости от решаемой задачи аналитик ограничивает число блоков и связей, которые могут быть применены для моделирования.

### Таблица 2

### Принятые в нотации еЕРС обозначения

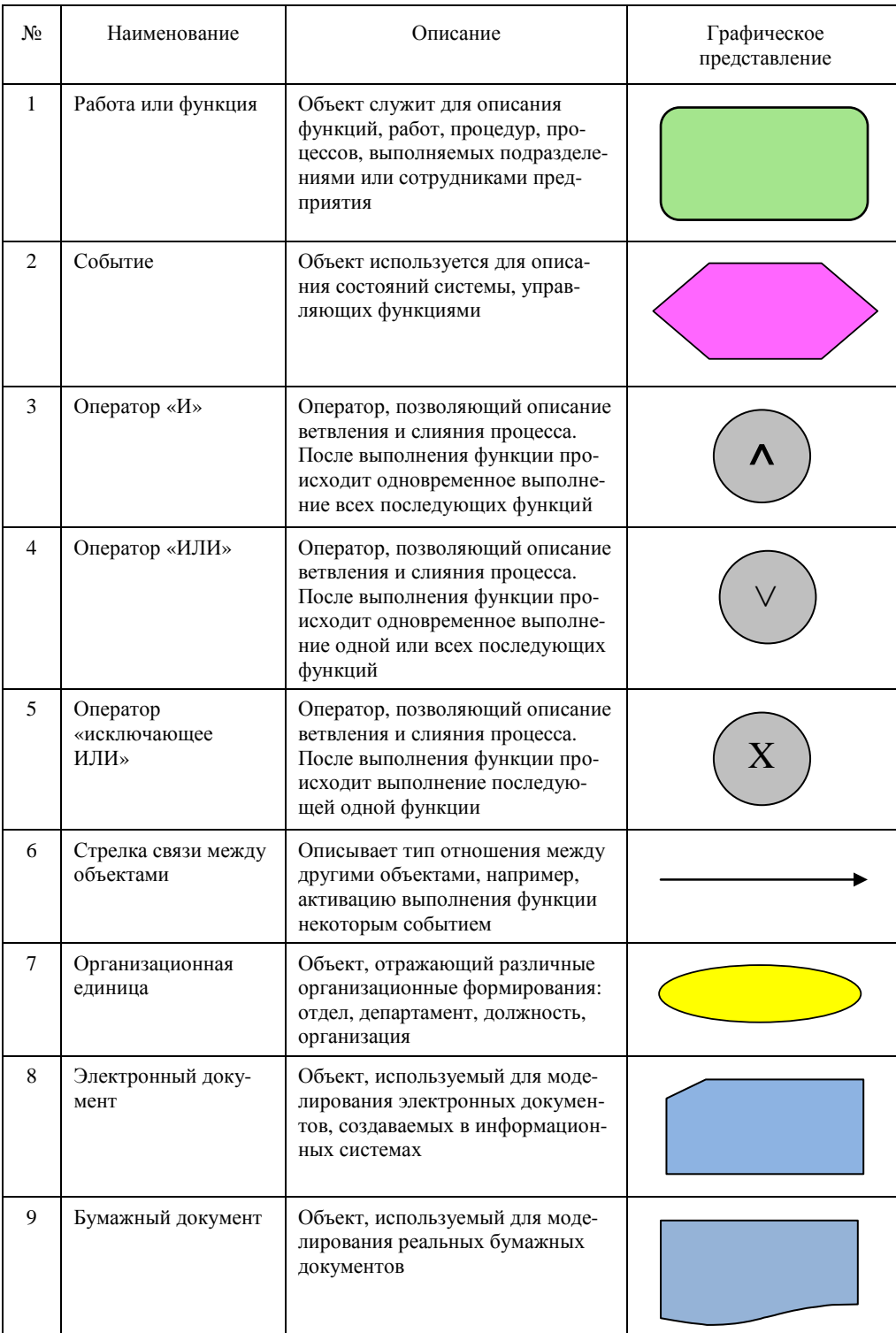

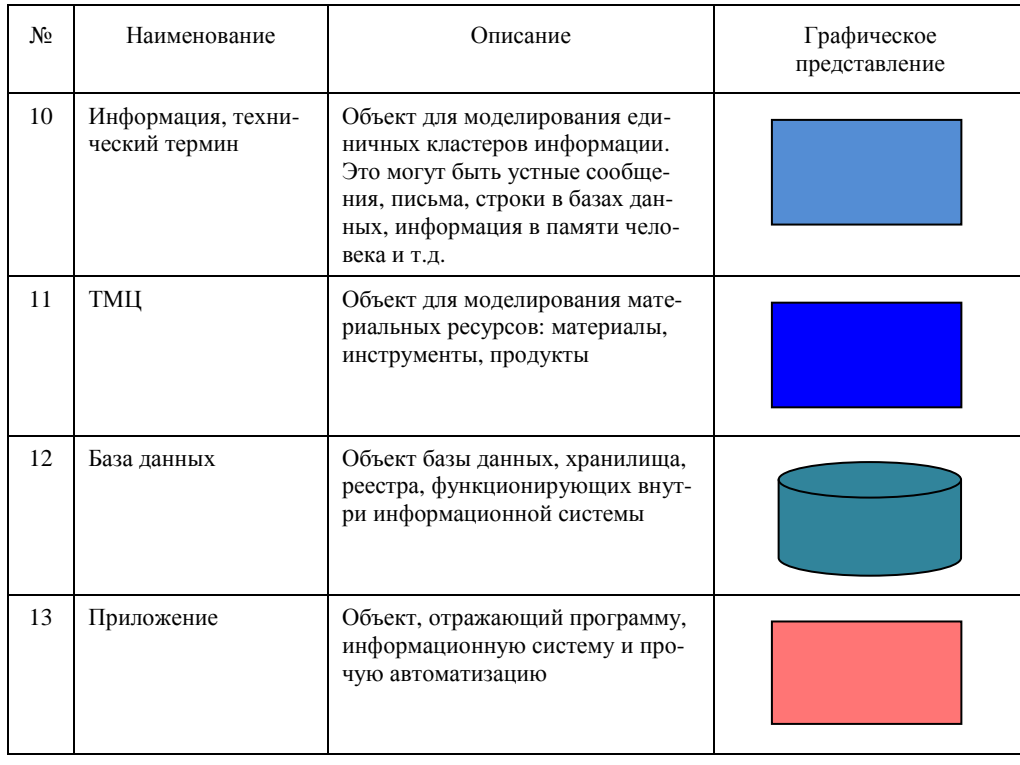

Из рисунка 12 видно, что связи между объектами имеют определенный смысл и отражают последовательность выполнения функций и событий в рамках процесса. Стрелка, соединяющая Событие 1 и Функцию 1, «активирует» (activates) или инициирует выполнение Функции 1. Функция 1 «создает» (creates) Событие 2, за которым следует символ логического оператора «исключающий ИЛИ», запускающий выполнение Функций 2 и 3.

В еЕРС возможна декомпозиция функций. В среде BusinessStidio декомпозиция происходит автоматически с переносом всех нужных объектов на уровень ниже. В родном продукте Aris декомпозицию нужно делать вручную. Для создания моделей верхнего уровня для нотации еЕРС лучше применять нотацию VAD (подробнее в разделе X).

В средах моделирования предусмотрена возможность передачи потока управления через шлюзы. Эти возможности, а также блоки, их реализующие, в разных средах моделирования ведут себя по-разному. Более подробно о применении шлюзов написано в п. 13.

### Правила

1. Каждая функция должна быть инициирована событием и завершаться событием:

2. В каждую функцию может входить не более одной стрелки, «запускающей» ее выполнение, и выходить не более одной стрелки, описывающей завершение выполнения функции.

3. Все ветвления и соединение стрелок должны быть оформлены с помощью логических операторов.

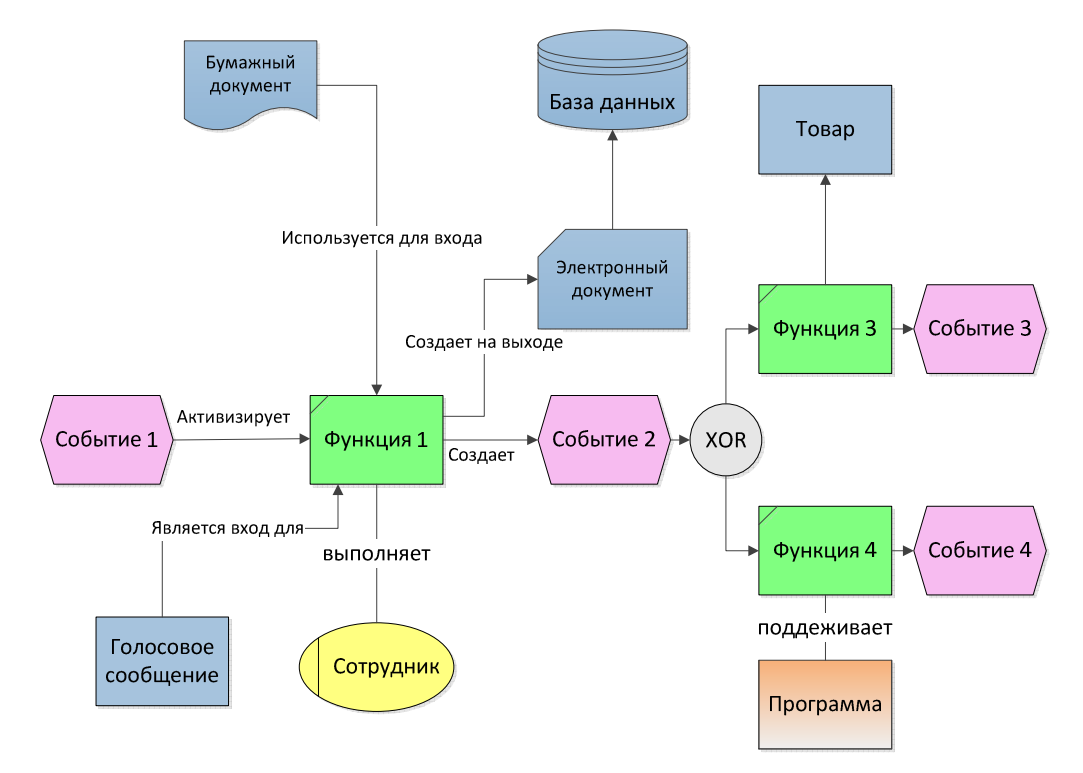

Рис. 12. Правила использования нотации eEPC

Далее на рисунках 13 и 14 приведен пример использования нотации eEPC для ранее смоделированного примера на рис. 10–11. Видно, что eEPC процесс читается легче и понятнее. Не надо предварительно объяснять неспециалисту, смысл блоков из содержимого понятен. Такая же ситуация со стрелками: смысл их понятен с первого взгляда, нецелесообразно детализировать их надписями.

Модель на рис. 13–14 существенно отличается от приведенных ранее моделей рис. 10–11. Рисунок 10 содержит описание потока работ, но процесс выполняется в течение нескольких дней. Декомпозиция блока планирования на рис. 11 фокусирует внимание на потоке информации, работа процесса также происходит в течение нескольких дней.

На рисунке 13 процесс инициируется по факту поступления заявки на продукты и может быть выполнен в течение 15 минут. На рисунке 14 изображены два процесса, первый из которых инициируется ежедневно, а второй по факту прибытия поставщика на склад. Оба процесса происходят достаточно интенсивно, сотрудник, их выполняющий, не отрывается от работы, пока не закончит весь процесс.

Принципиальное отличие моделей 13–14 в том, что они построены вокруг сильно связанных потоков работ. Каждый процесс поручается конкретному человеку, он фокусирует свое внимание на выполнение работы от начала до конца, пока не будет получен результат. На моделях 10-11 мы фокусировались на логической последовательности работ, потоках информации, поэтому данные модели выглядят неестественно. Введение блока события в eEPC позволило строить более реалистичные модели, поэтому eEPC более популярна, чем ранние нотации.

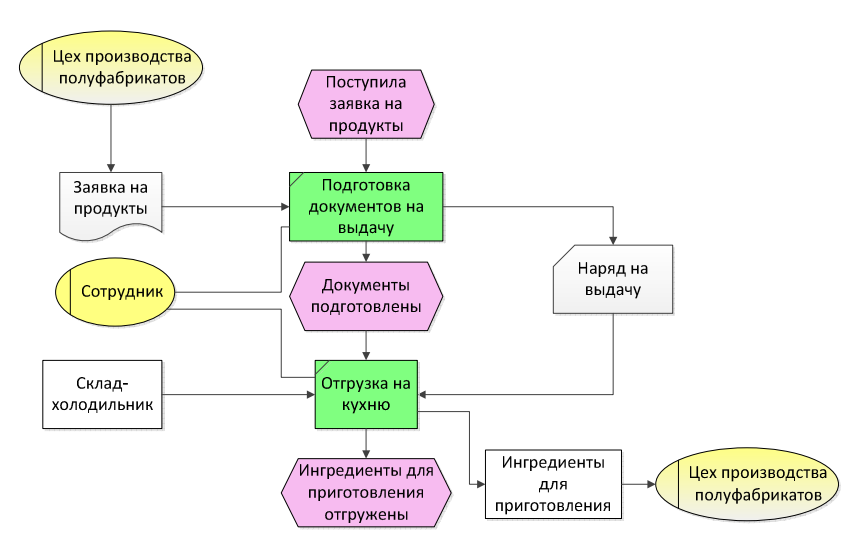

Рис. 13. Моделирование в нотации eEPC процессов рис. 10 и11

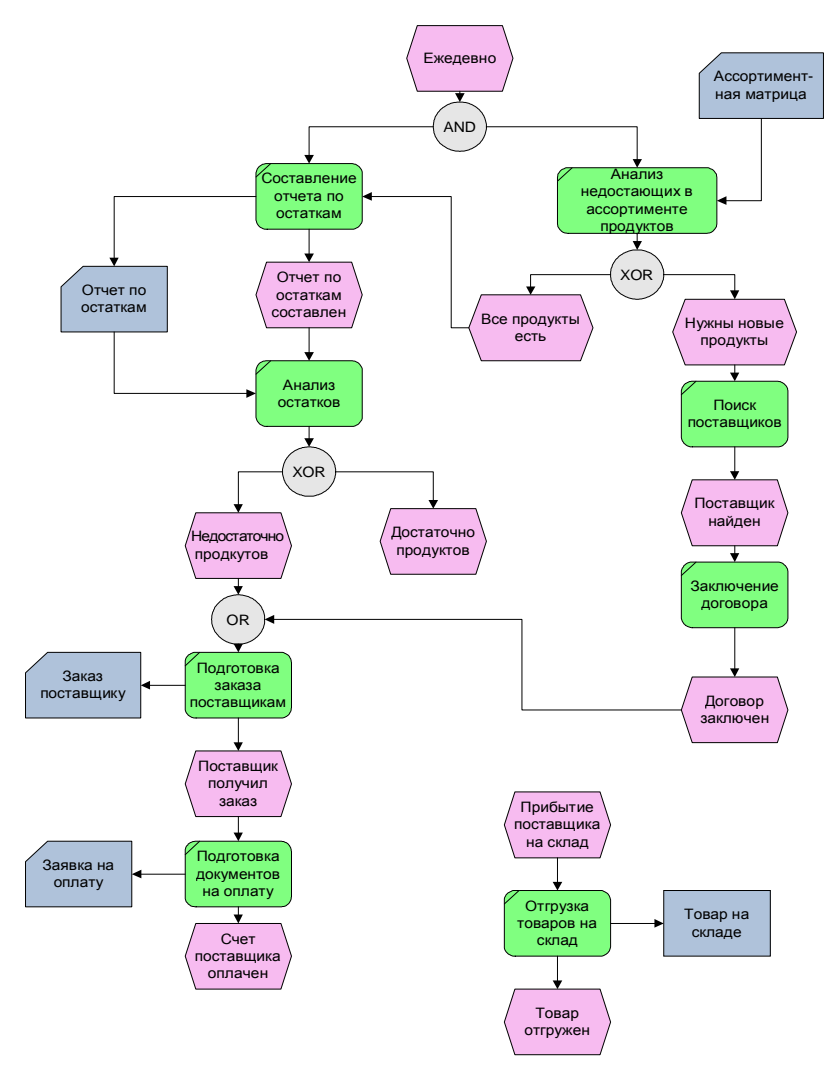

29 Рис. 14. Моделирование в нотации eEPC процессов рис. 10 и 11

На рисунках 13–14 приведены 3 процесса, но пока не понятно, как эти процессы взаимодействуют. Данный пробел будет восполнен после прохождения нотации VAD.

На рисунке 15 представлен еще один вариант использования нотации eEPC в форме колонок. Удобство представления диаграммы в данном виде состоит в том, что объекты одного вида располагаются в одной колонке. Такая диаграмма читается проще, выглядит более системно и используется при подготовке документации. Недостаток такого представления – подобный вид диаграммы можно использовать для несложных процессов при моделировании потоков работ.

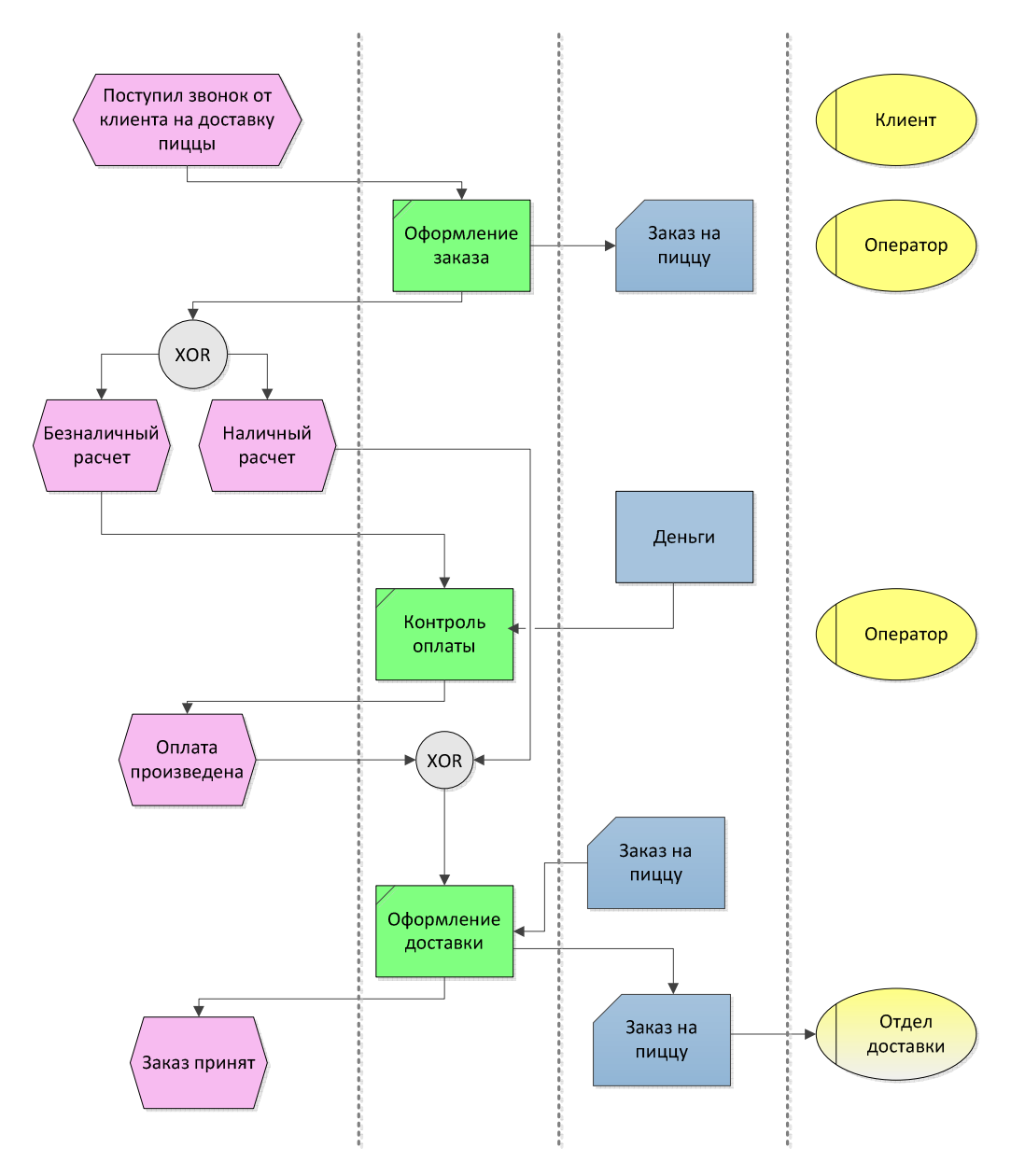

Рис. 15. Моделирование в нотации eEPC в форме колонок. Частичная декомпозиция блока *Выпечка и продажа* рис. 8

### 8. ПОЛЕЗНЫЕ СОВЕТЫ ПО МОДЕЛИРОВАНИЮ ЕЕРС

На первый взгляд, объем информации на рис. 13-14 превышает объем информации рис. 10 и 11. Данные учебные примеры, конечно, изобилуют недостатками. Следующие допущения можно использовать в практике моделирования на свое усмотрение:

1. Диаграмма должна начинаться и заканчиваться событиями, но делать событие после каждой функции, смысла нет. Отражайте только действительно важные события, которые тормозят процесс или перед ветвлением. Детализация событий на рис. 14 избыточна.

2. Пояснять каждый блок функции всеми блоками данных, людей, ТМЦ и прочими объектами не надо. Если из текста блока понятно, о чем идет речь, то можно его оставить без детализации. Если к блоку в цепочке подаются данные. можно предположить, что последующие блоки оперируют этими данными. Обратите внимание, что процессы на рис. 14 вообще не детализированы.

3. Старайтесь ветвления размещать на как можно более низком (последнем) уровне детализации. Ветвление используется непосредственно для описания алгоритма работы сотрудника, это, по сути, инструкция или руководство. Например, на рис. 14 развилка «лостаточно продуктов», «недостаточно продуктов» пойдет по пути недостаточно продуктов в 99% времени, поэтому ветвление не нужно. Если бы продуктов было хотя бы достаточно на один день - это значит. что они не свежие.

4. Процесс должен проходить в одинаковом темпе на всех участках работ. Мы уже отделили на рис. 14 процесс Прибытие поставщика, так как этот подпроцесс событийно не связан с другими процессами. Действительно, поставщик может приехать почти в любой момент времени. В то же время подпроцесс Анализ не достающих продуктов в ассортименте тоже нужно оформить как отдельный. Ошибка в том, что «Анализ...» хоть и происходит ежедневно, но длится этот процесс вместе с поиском поставщиков и заключением договоров несколько дней. В то же время «Заказ недостающих продуктов» (левая часть процесса рис. 14) делается в течение часа. В итоге на рис. 14 три процесса:

- $\bullet$ заказ недостающих продуктов;
- анализ не достающих продуктов в ассортименте;
- $\bullet$ отгрузка товаров на склад.

5. Необходимо в самом начале проекта моделирования определиться, для каких целей строится модель. Если ставятся задачи автоматизации или регламентации, тогда нужно прорисовывать модели в мельчайших полробностях. Возможно, верхнеуровневые модели не понадобятся вообще, достаточно будет сквозных процессов. Если ставится задача реорганизации бизнеса или оптимизации бизнес-процессов, то моделируйте процессы нижнего уровня с детализацией, чтобы была возможность наиболее быстрым образом понять и построить модели верхнего уровня.

6. Обратите внимание, что на рис. 14 используется блок подготовка документов на оплату. Непосредственная оплата происходит в другом месте. Внимательно моделируйте подобные функции, в данном бизнес-процессе все действия выполняются одним сотрудником.

Уже было сказано, что блоки функций в нотации еЕРС могут быть декомпозированы в еЕРС. Обычно еЕРС используется для моделирования потоков работ, но если с диаграммы убрать все события и оставить только информационные блоки (документы, базы данных) и ТМЦ, то получится функциональная модель, аналогичная нотация IDEF0. Особенность функциональных моделей в том, что в них отсутствует время, последовательность выполнения блоков не важна.

В семействе нотаций ARIS есть специальная нотация для создания функциональных моделей VAD (Value-added chain) или цепочка добавочной стоимости [13, 15, 17, 19]. Вообще VAD разрабатывался для верхнеуровневых моделей систем процессов предприятия, выполненных в концепции цепочек добавочной стоимости. Будем понимать VAD как нотацию функционального моделирования моделей верхнего уровня.

Главное отличие VAD от eEPC в форме блока функции (рис. 16). Данным блоком обозначается процесс или некоторая группа функций организации, которые могут быть декомпозированы в нотации VAD или в нотации eEPC. На рисунке 17 приведен пример диаграммы VAD для модели верхнего уровня для процессов на рис. 13-14. Как выше было сказано, имеем четыре независимых процесса, обменивающихся различными ТМП и информацией.

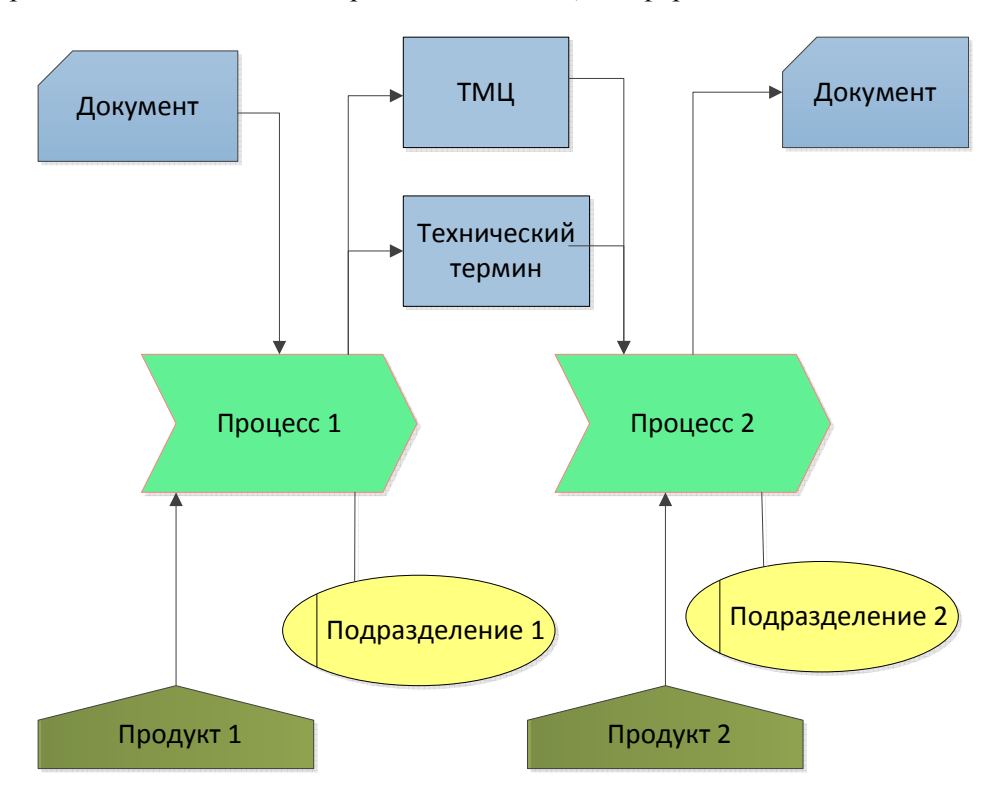

Рис. 15. Обозначения и связи, используемые в нотации VAD

Обратите внимание на блоки Продукт и Информационный сервис.

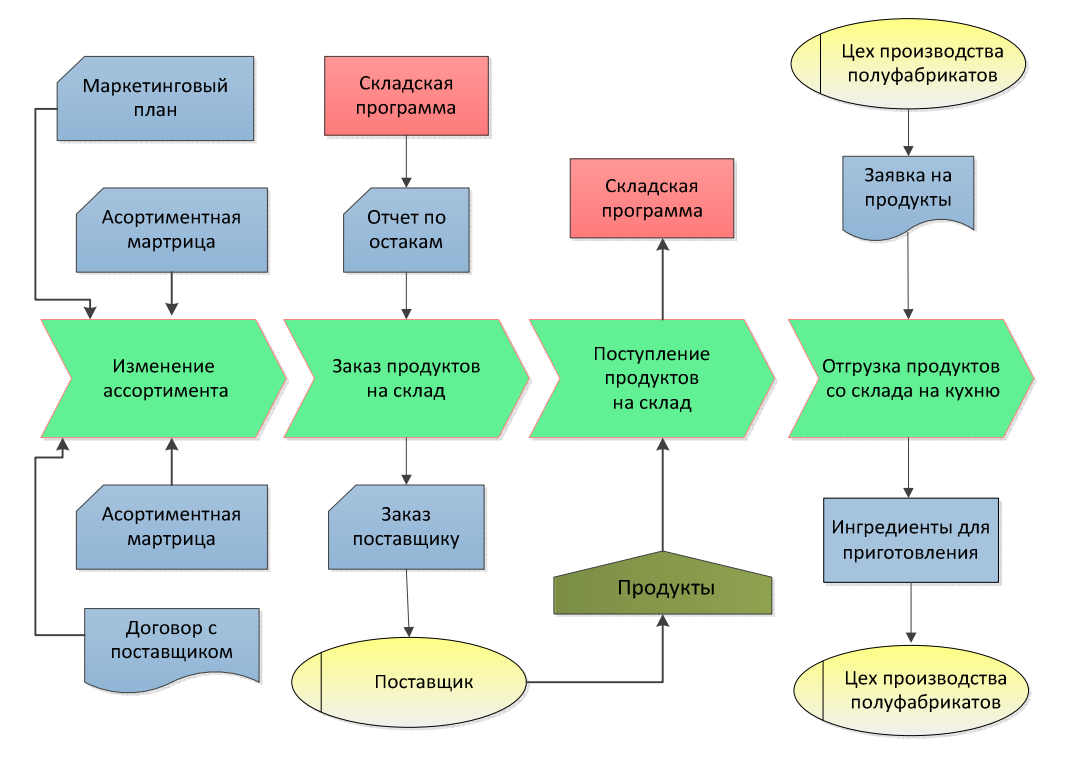

Рис. 16. Модель VAD для процессов рис. 13–14

### 10. ФУНКЦИОНАЛЬНОЕ ИЛИ ПРОЦЕССНОЕ?

Мы рассмотрели несколько наиболее популярных нотаций моделирования бизнес-процессов. Основной тренд перехода от ранних нотаций IDEFx к Aris это снятие ограничений на правила моделирования, расширение перечня объектов в целом, добавление свободы действий для аналитика. Ранние модели формировались строго для определенных целей, например, для моделирования функций, потока работ или данных. Современные нотации не проводят таких разграничений, аналитик сам решает, как ему правильнее моделировать процесс.

Конечно, с точки зрения соответствия реальным процессам в жизни диаграммы потоков работ являются наиболее точными. На этих диаграммах четко задана последовательность выполнения блоков функций, то есть присутствует время, бизнес-процесс рассматривается во времени. Желательно, чтобы на этих диаграммах время на всех этапах было одного масштаба (или минуты, или часы). Другое название моделирования потоков работ - процессное моделирование.

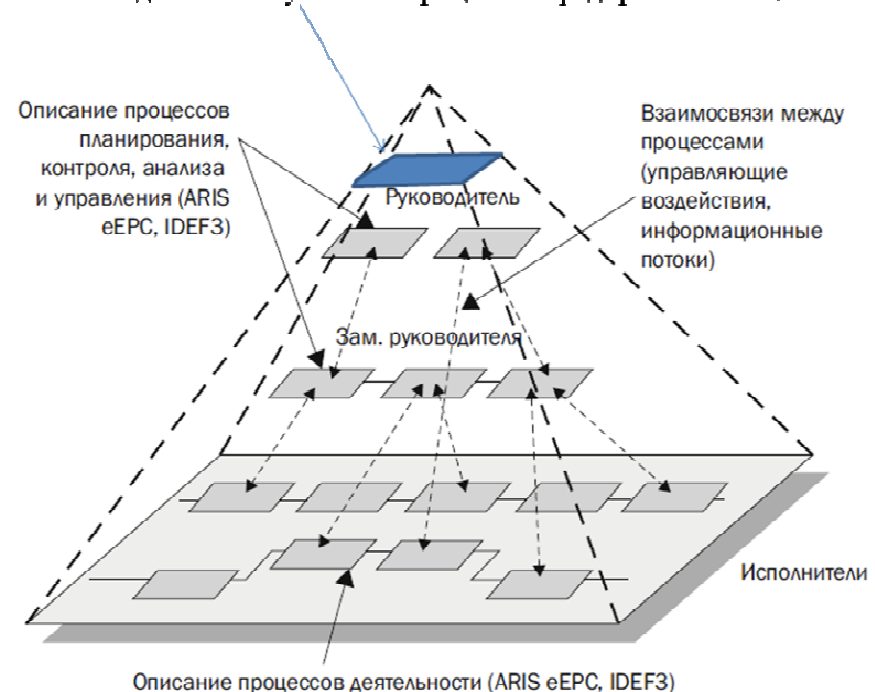

Точка входа в систему бизнес-процессов предприятия VAD, IDEF0

Рис. 17. Иерархия моделей предприятия

Но возможность создания моделей потоков работ существует, как правило, для моделей нижнего уровня. Задумайтесь, например, о типичных функциях руководителей любого уровня, связанных с управлением, контролем и распоряжением. Данные задачи руководитель решает непрерывно или циклически, нет последовательности действий. Конечно, каждую отдельную задачу управления можно декомпозировать в виде алгоритма или потока работ. В таком случае это уже будет модель нижнего уровня. Модель верхнего уровня не имеет временной причинно-следственной связи.

Внимательно изучив модель рис. 16, видим, что хотя блоки расположены в некоторой последовательности, которая кажется естественной, но все 4 блока могут работать одновременно. Их можно поменять местами на диаграмме, суть от этого не изменится. Диаграмма показывает, какие потоки ресурсов, информации перемещаются между блоками функций, то есть время фактически на данной диаграмме отсутствует. Такой вид моделирования называется функциональным.

Какой вид моделирования и когда применять? Нужно максимально стремиться использовать процессное моделирование, как наиболее точное. Чем выше уровень моделирования, тем больше шансов, что это функциональная модель. Посмотрите на рис. 17, где приведена иерархия моделей предприятия. На верхнем уровне однозначно используется модель VAD (или IDEF0), далее модель VAD и по возможности eEPC, а на нижних уровнях в основном eEPC.

Модель верхнего уровня предприятия еще называется картой или системой процессов предприятия, является входной точкой для модели бизнеспроцессов (рис. 18) [2, 6, 7, 15]. Часто такая модель содержит только блоки функции в VAD без дополнительной детализации. Для профессиональных менеджеров, отвечающих за процессы на данном уровне, детализация и так известна, нанесение лишней поясняющей информации на этом уровне избыточно (более подробная информация о системе процессов предприятия содержится в части 2 пособия).

Дополнительной полезной практикой при построении сложных моделей предприятия является построение сквозных процессов вокруг определенного вида ресурсов. Это могут быть материальные ресурсы, определенный вид информации или сквозная потоковая диаграмма. Подобные диаграммы легче воспринимаются, позволяют сфокусироваться на определенном аспекте моделирования.

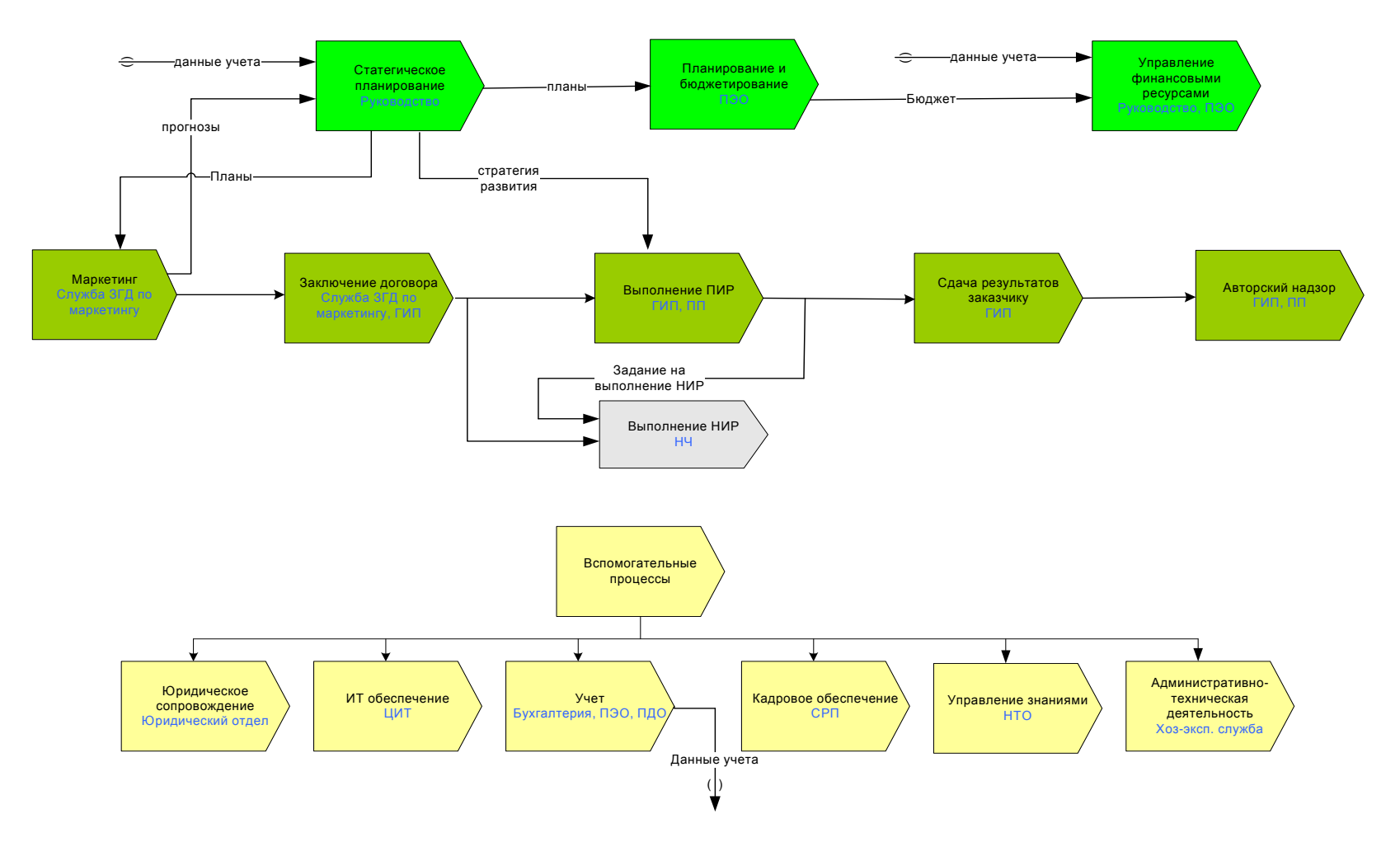

Рис. 18. Пример системы бизнес-процессов предприятия, выполненный <sup>в</sup> нотации VAD

### 11. ПРАКТИЧЕСКИЕ ЗАДАНИЯ ДЛЯ ЕЕРС И VAD

Задание 1. Перерисуйте модели предприятия по производству пиццы в нотациях VAD и eEPC в среде BusinessStudio. Для этого перенесите в нотацию еЕРС модель на рис. 9 – блок Изготовление полуфабрикатов. Дорисуйте недостающие процессы блока Выпечка и продажа (один из процессов смоделирован на рис. 15). Постройте модель VAD для подпроцессов блока Выпечка и продажа (подсказка, всего должно получиться 3 процесса).

У вас должна получиться модель группы процессов снабжения (рис. 16), один блок VAD процесса Изготовление полуфабрикатов и группа процессов Выпечка и продажа. Расположите все эти блоки VAD на холсте и постройте модель верхнего уровня для предприятия по производству пиццерии.

Ответьте на следующие вопросы:

- Чем полученная модель отличается от модели на рис. 8?
- Какой блок является чужеродным на данной диаграмме?

- Каких блоков еще не хватает для построения полноценной модели предприятия?

Задание 2. Перерисуйте модели предприятий из задания п. 4 в нотациях еЕРС и VAD в среде BusinessStudio. Вначале переосмыслите процессы нижнего уровня, внимательно определите события начала и окончания процесса. Затем постройте лиаграммы верхнего уровня, используя нотацию VAD. Максимальное число уровней модели - 3. Дополните модель верхнего уровня функциональными блоками, связанными с работой вспомогательных подразделений, смоделируйте потоки информации и других объектов.

Задание 3. Для задания 2 сформируйте одну вспомогательную модель сквозного движения материальных ресурсов.

### 12. ПРАКТИЧЕСКИЕ ЗАДАНИЯ ДЛЯ ЕЕРС И VAD

#### Сквозные административные процессы

Моделирование основных производственных процессов, построенных по конвейерному принципу, обычно не вызывает проблем. Но для вспомогательных бизнес-процессов, административных процессов верхнеуровневые модели не гармонизируют со всей системой бизнес-процессов предприятия [4]. Рассмотрим наиболее типичные проблемы решения.

Классическим примером сквозного административного процесса является процесс согласования договоров. Он выходит за рамки юридического подразделения, в нем могут участвовать финансовые и технические специалисты, он пронизывают всю организацию, может быть инициирован в любой момент времени широким кругом сотрудников. Самое главное - невозможность вписать в какую-либо функциональную модель, например, как на рис. 16.

На любом предприятии подобных вспомогательных процессов много - это задачи юридической, финансовой, кадровой и других функциональных служб. Чаще всего такие процессы относят к категории административных, они не создают добавочную стоимость. Эти процессы приписаны к какой-либо функциональной службе, деятельность по ним выходит далеко за пределы этих служб. Верхнеуровневые модели для таких процессов представляют собой просто списки. На рисунке 19 приведены примеры списков процессов вспомогательных подразделений, выполненные в нотации VAD. Диаграмма является функциональной, но на ней нет никаких других объектов, кроме блоков функций.

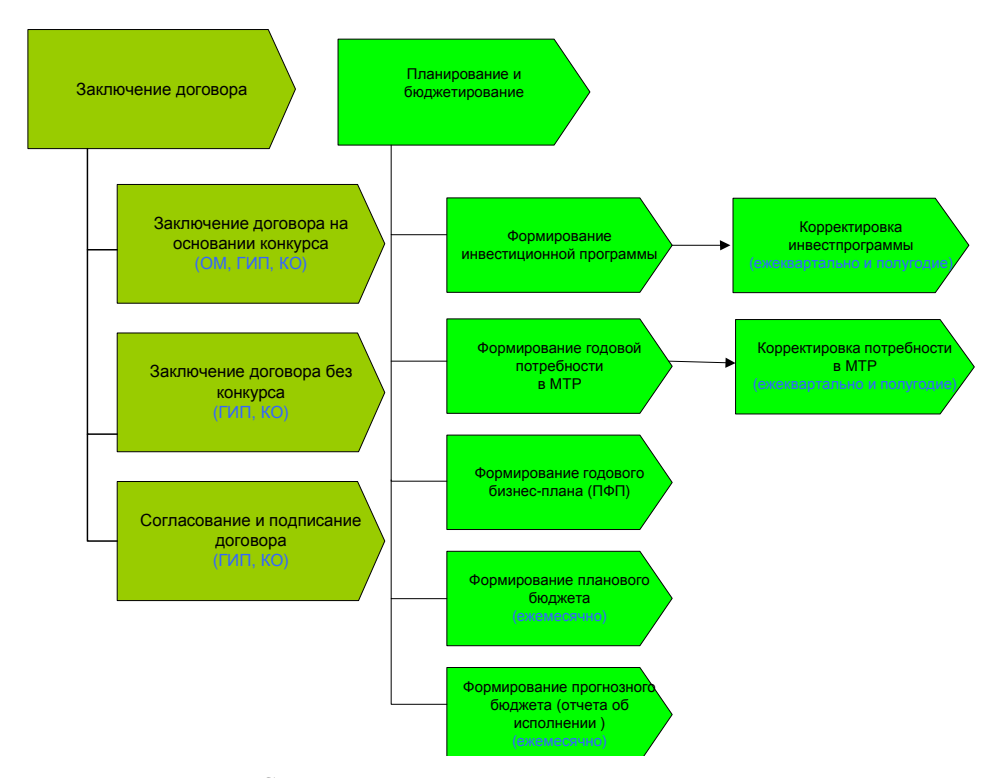

Рис. 19. Сквозные, алминистративные процессы, моделируемые в виде простого дерева или списка

#### Типовые процессы

При моделировании основных технологических процессов может возникнуть ситуация, когда в разных частях модели присутствуют один и те же подпроцессы. Например, это может быть транспортировка, регистрация документов, ремонт или согласование договора. Такие процессы теоретически нельзя относить к вспомогательным по сравнению с административными.

Во избежание дублирования одинаковых подпроцессов вводится категория типовых процессов. В средах моделирования они описываются как отдельная группа процессов, и далее используются ссылки на них. На рисунке 20 показано, как в BusinessStudio на диаграмму вставляется блок ссылка на типовой процесс. Типовые процессы похожи на использование функций в программировании, повышают компактность модели.

Типовые процессы могут быть описаны на глобальном уровне для всего предприятия или локально для конкретного подразделения или группы процессов. Существуют специфические области деятельности, в которых выстроить стройные функциональные модели затруднительно. Например, работу службы маркетинга, отдела проектирования, департамента стратегического управления при всей очевидности функций смоделировать сложно. На рисунке 21 приведен пример нестандартного моделирования маркетинга в среде Aris, в нижней части диаграммы приведены 3 типовых процесса.

#### Передача фокуса управления через шлюзы

При создании больших моделей бизнес-процессов с несколькими уровнями моделирования становится достаточно сложно увидеть сквозной процесс потока работ. Ключевых потоков работ может быть несколько, плюс нас может интересовать поток материальных ресурсов.

При моделировании в еЕРС потоки начинаются с событий и объектов в начале диаграммы и заканчиваются событием и объектами. На диаграмме уровня выше, выполненной в нотации VAD, аналитик сам решает, продемонстрировать ли потоки ресурсов, поток работ точно не показывается. Получается, что цепочка событий рвется, и не понятно, как между блоками передается управление (рис. 22).

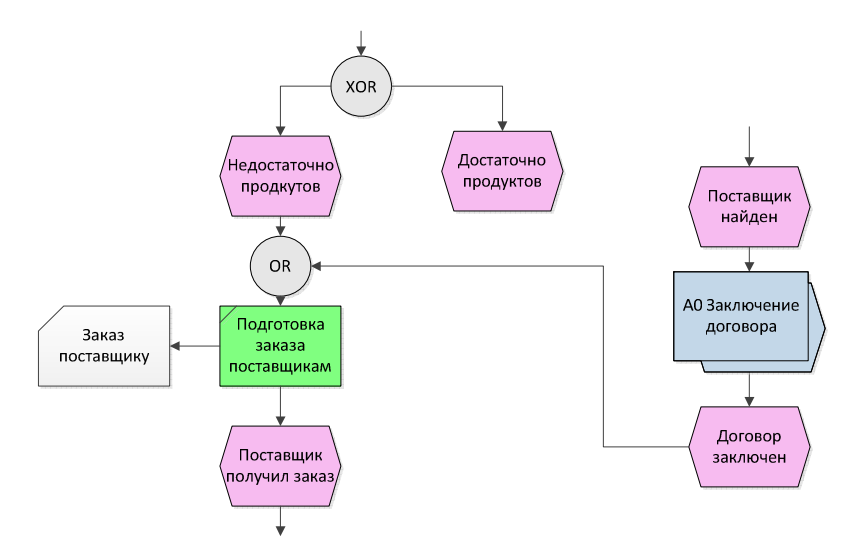

Рис. 20. Блок салка на типовой процесс Заключение договора в среде BusinessStudio

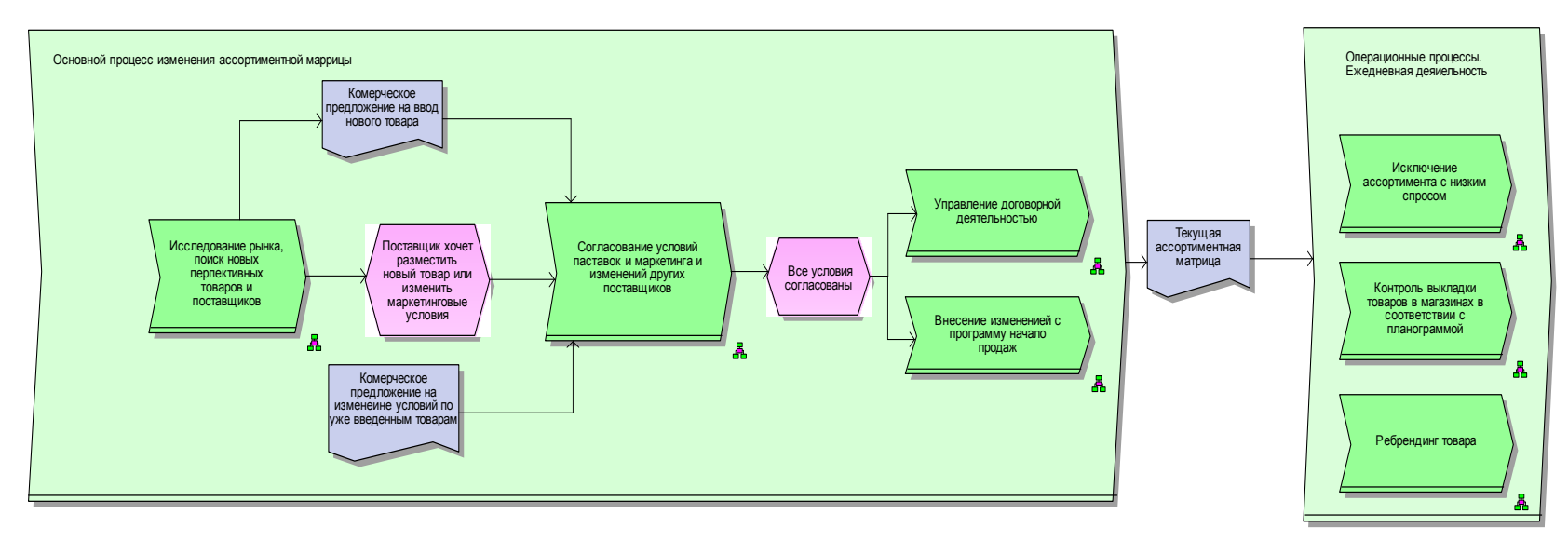

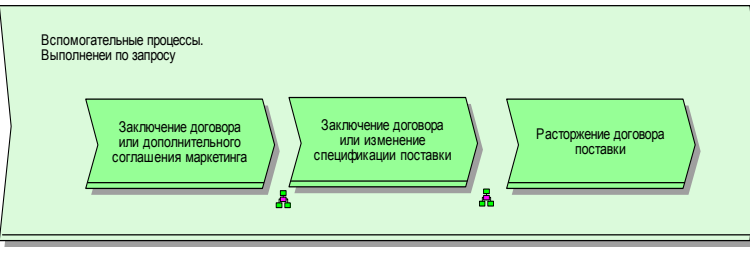

Рис. 21. В среде моделирования Aris можно рисовать блоки функций eEPC поверх блоков VAD

Примечание. Уменьшено число уровней моделирования. В нижней части диаграммы приведены ссылки на типовые процессы, которые используются внутри моделей. Обратите внимание на модель операционных процессов в виде списка.

Для выхода из этой ситуации необходимо применять специальные блоки шлюзов. По сути, это ссылки на другие модели бизнес-процессов, к которым мы присоединяем блоки событий и другие. Таким образом, удается восстановить последовательность действий между подпроцессами (рис. 22). Логика передач может быть очень сложной и запутанной. Возможно, проще построить отдельную диаграмму с одним общим сквозным бизнес-процессом, собирающим вместе все подпроцессы одного потока работ.

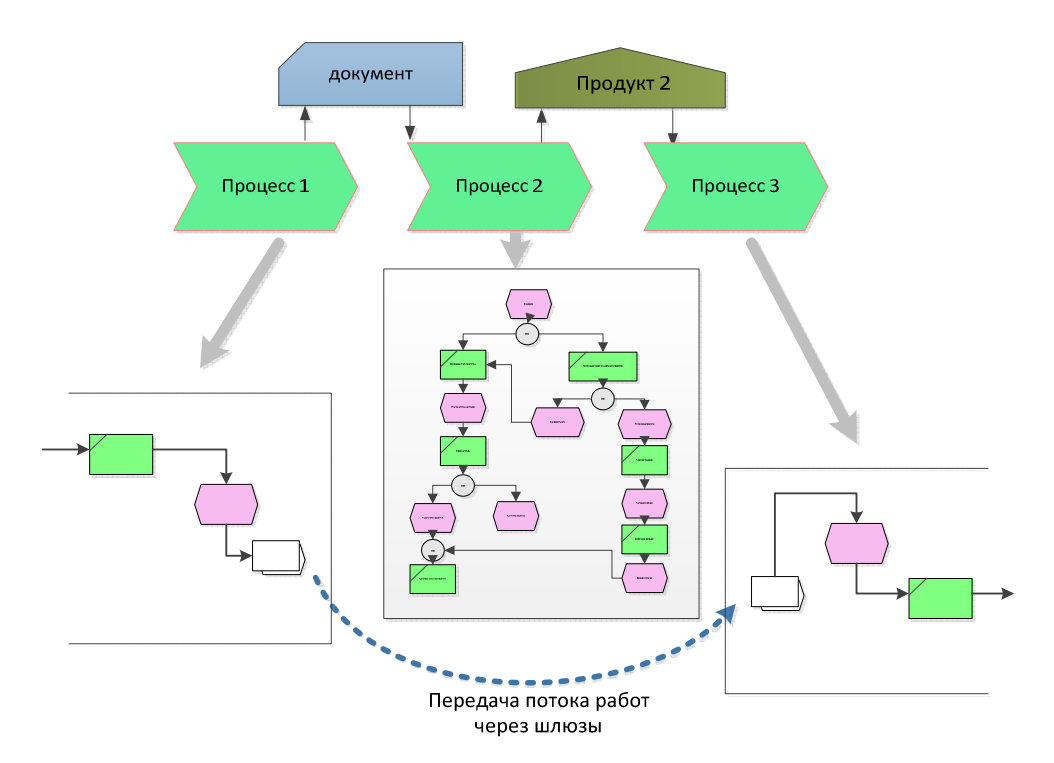

Рис. 22. Для передачи потока работ, ресурсов между диаграммами используйте шлюзы. Это упрощает чтение модели

### Распараллеливание процессов и его последствия

Следующий простой пример демонстрирует, что скорость выполнения параллельных процессов может сильно изменяться. На рисунке 23 изображена трансформация простого процесса сбора информации по закупке канцелярии. На рисунке а) показана первоначальная модель процесса, не учитывающая, что канцелярия будет закупаться для филиалов. На рисунке б) ошибка исправлена, происходит распараллеливание блоков сбора, но итоговая закупка все равно совместная.

Проблема модели б) в том, что разные филиалы будут с разной скоростью прелоставлять информацию о потребности, поэтому ответственный сотрудник, скорее всего, не дождется общей информации и закажет канцелярию раньше, чем последний филиал пришлет информацию (возможно, он вообще никогда не пришлет). Возможно, надо сразу запланировать 3 заказа канцелярии - рис. в). a)

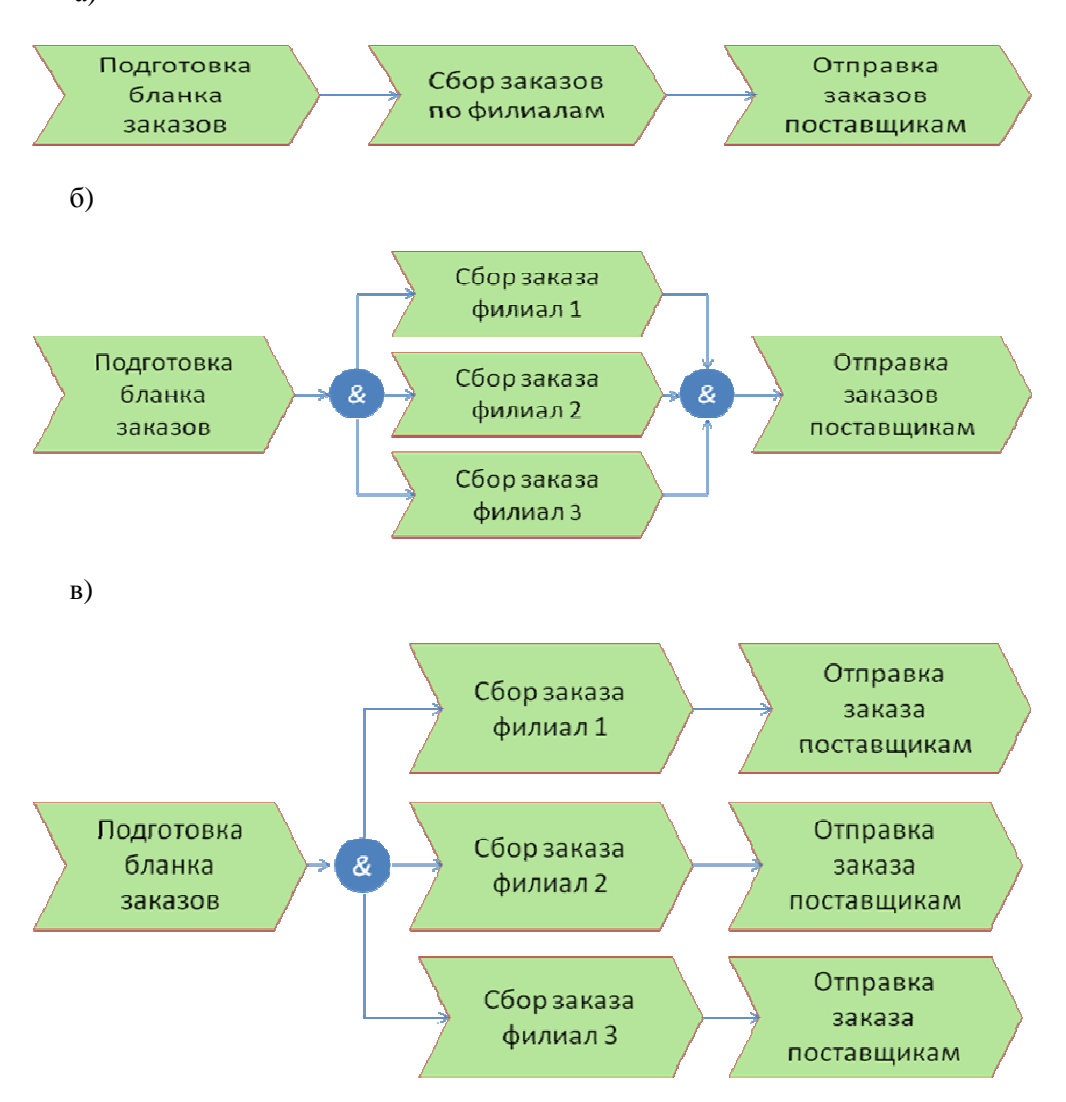

Рис. 23. Распараллеливание потоков работ Сбор заказов делает целесообразным распараллеливание потока Отправка заказа поставшикам

Данный пример кажется простым и не очень серьезным. Основной вывод, при создании длинных параллельных цепочек, сливающихся в один процесс, обязательно произойдет ресинхронизация по времени прихода к точке слияния. Для ответственного процесса это значит, что задачи после точки слияния гарантированно будут выполнять раньше положенного. Не надо строить модели, которые с большой долей вероятности не будут отражать реальные процессы, просто смоделируйте повторяющиеся одинаковые процессы для каждой параллельной задачи (см. рис. 23 в).

В бизнес-моделировании процессы можно условно разделить на два вида: 1) исполняемые, которые действительно будут работать при помощи специального программного обеспечения, например, Bizagi, и 2) неисполняемые, т.е. бизнес-модели, необходимые только для изучения и демонстрации вариантов работы предприятия. Неисполняемые бизнес-процессы нужны исключительно для демонстрации какой-либо бизнес-модели, внедрения процессного управления, оптимизации. В частности, рассмотренные выше нотации в основном относятся к классу неисполняемых.

Нотация BPMN (Business Process Model and Notation) используется для описания процессов нижнего уровня, относится к категории исполняемых и представляет собой алгоритм выполнения процесса [11, 20, 21]. На диаграмме могут быть определены события, исполнители, материальные и документальные потоки, сопровождающие выполнение процесса. Исполняемые бизнес-процессы обязательно должны быть выстроены в строгом соответствии всем правилам нотации BPMN, так как в противном случае программное обеспечение не сможет работать корректно с составленной бизнес-моделью.

ВРМН поллерживает лишь набор концепций, необходимых для моделирования бизнес-процессов. Моделирование иных аспектов, помимо бизнеспроцессов, находится вне зоны внимания BPMN. Например, моделирование следующих аспектов не описывается в ВРМН: модель данных, организационная структура. Поэтому данная нотация не вполне может быть применена для моделирования предприятия, зато отлично подходит для сбора требований по автоматизании бизнес-пронессов.

Нотация BPMN ориентирована на компьютерное моделирование, то есть холст неограничен. Временная последовательность выполнения процессов задается расположением на диаграмме слева направо или сверху вниз на вертикальной диаграмме процесса ВРМН. На данный момент представлено множество сред моделирования, но каждая среда по-своему реализует правила моделирования. Во многих российских программах, например, Elma-bpm, Terrasoft, модели являются исполняемыми. Обратите внимание, что в нотации нет отдельных материальных объектов, она полностью сфокусирована на обработку информации. Ниже в табл. 3 приведены описания блоков и обозначений, используемые в BPMN.

### Обозначения и правила, принятые в нотации BPMN

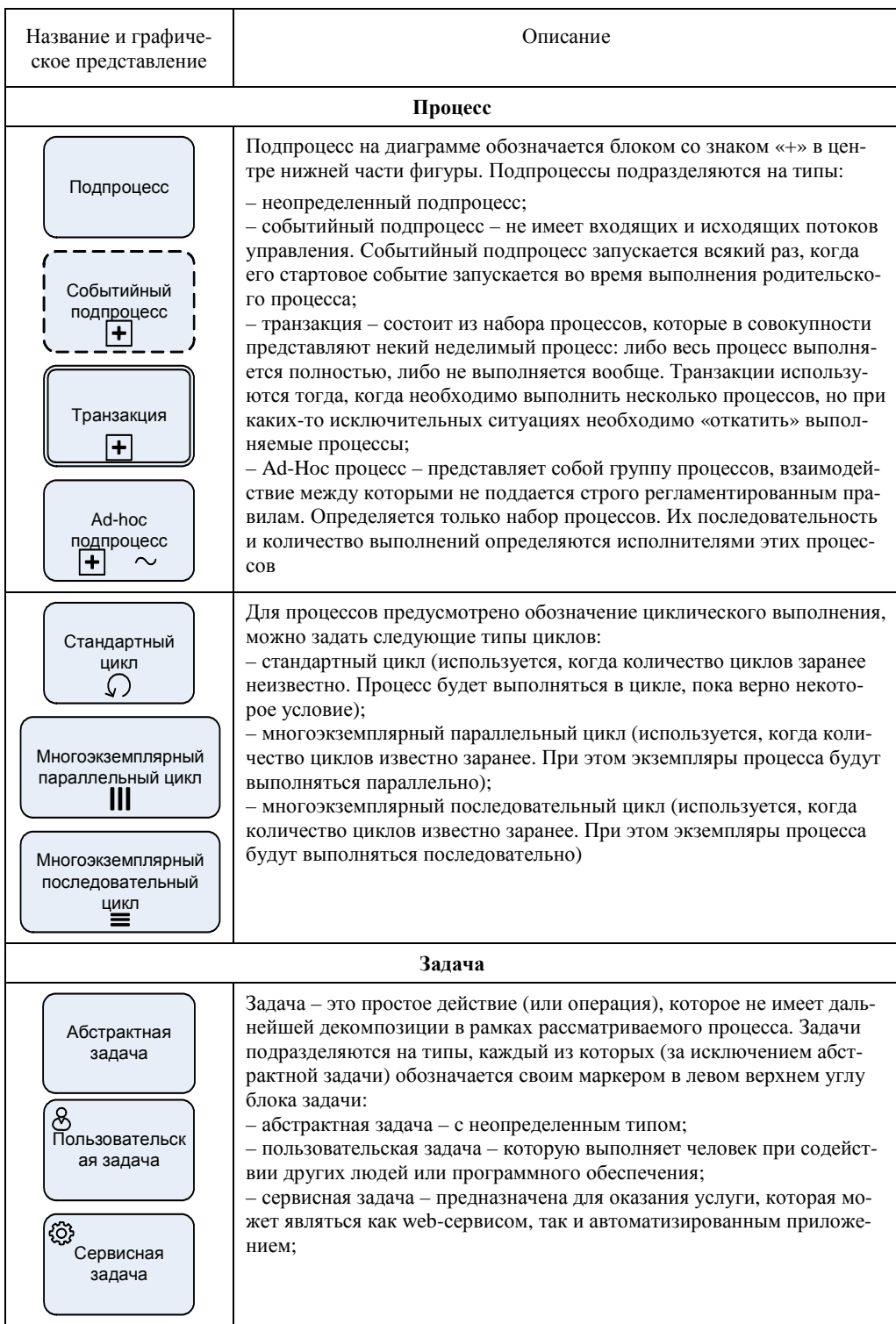

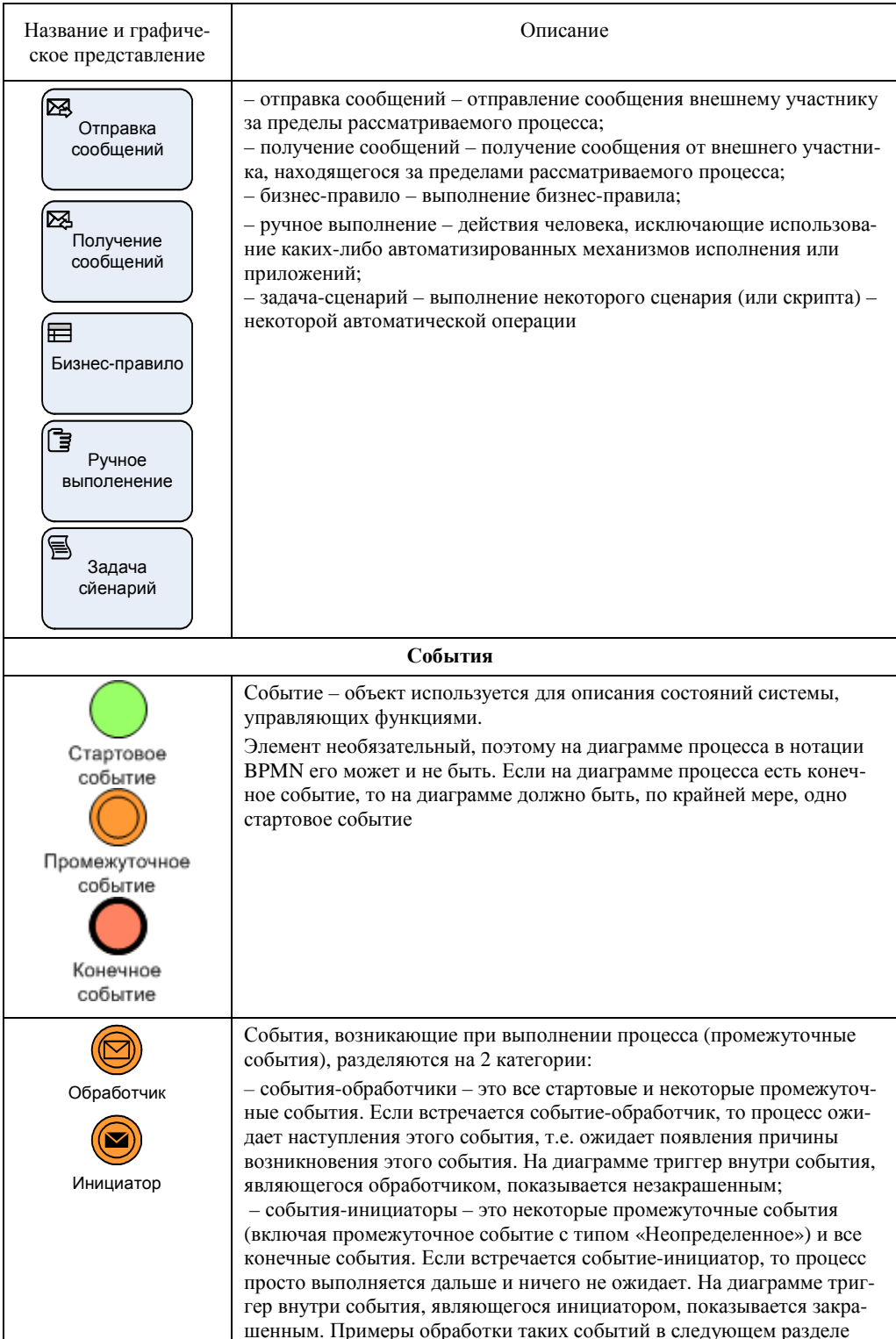

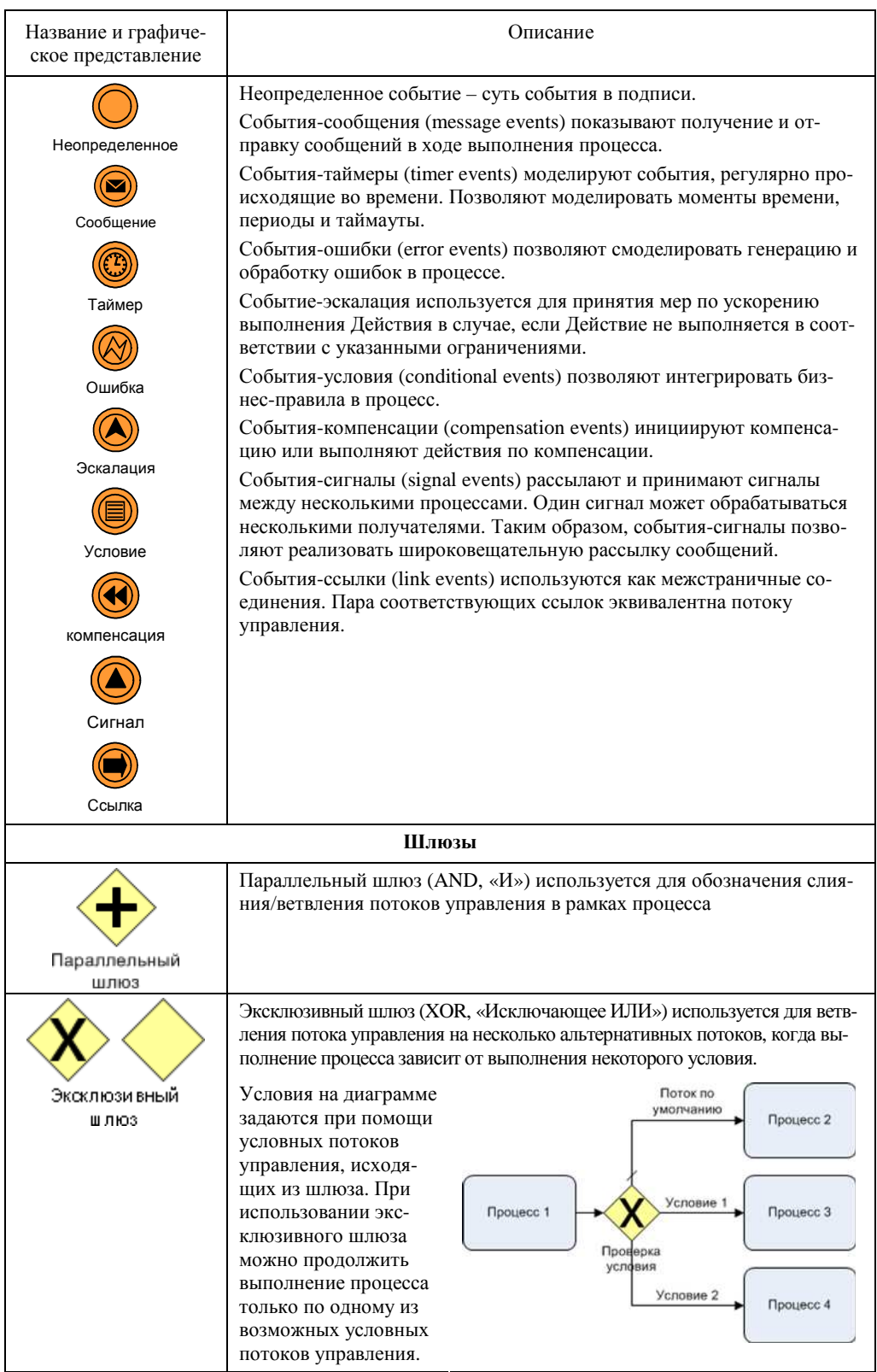

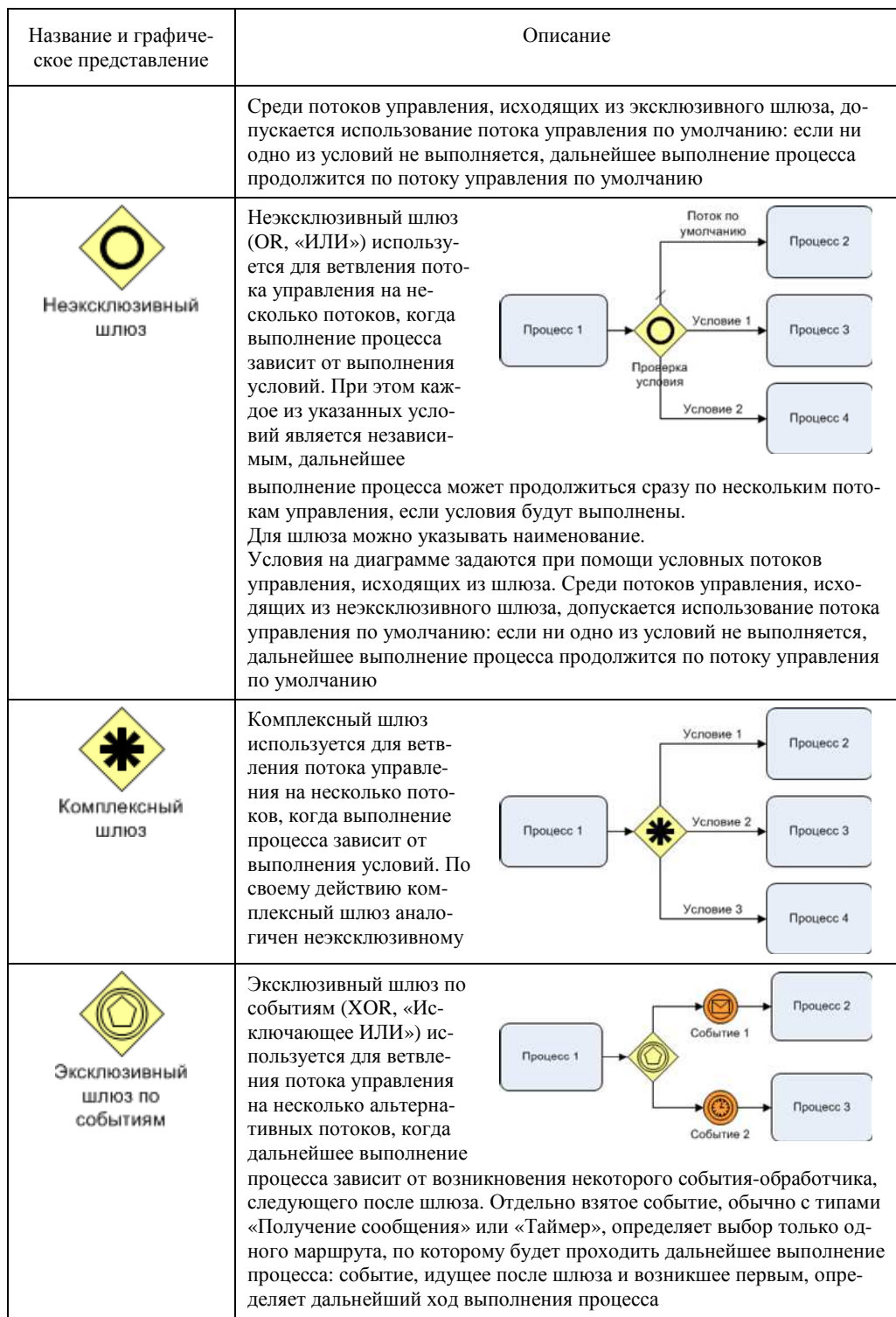

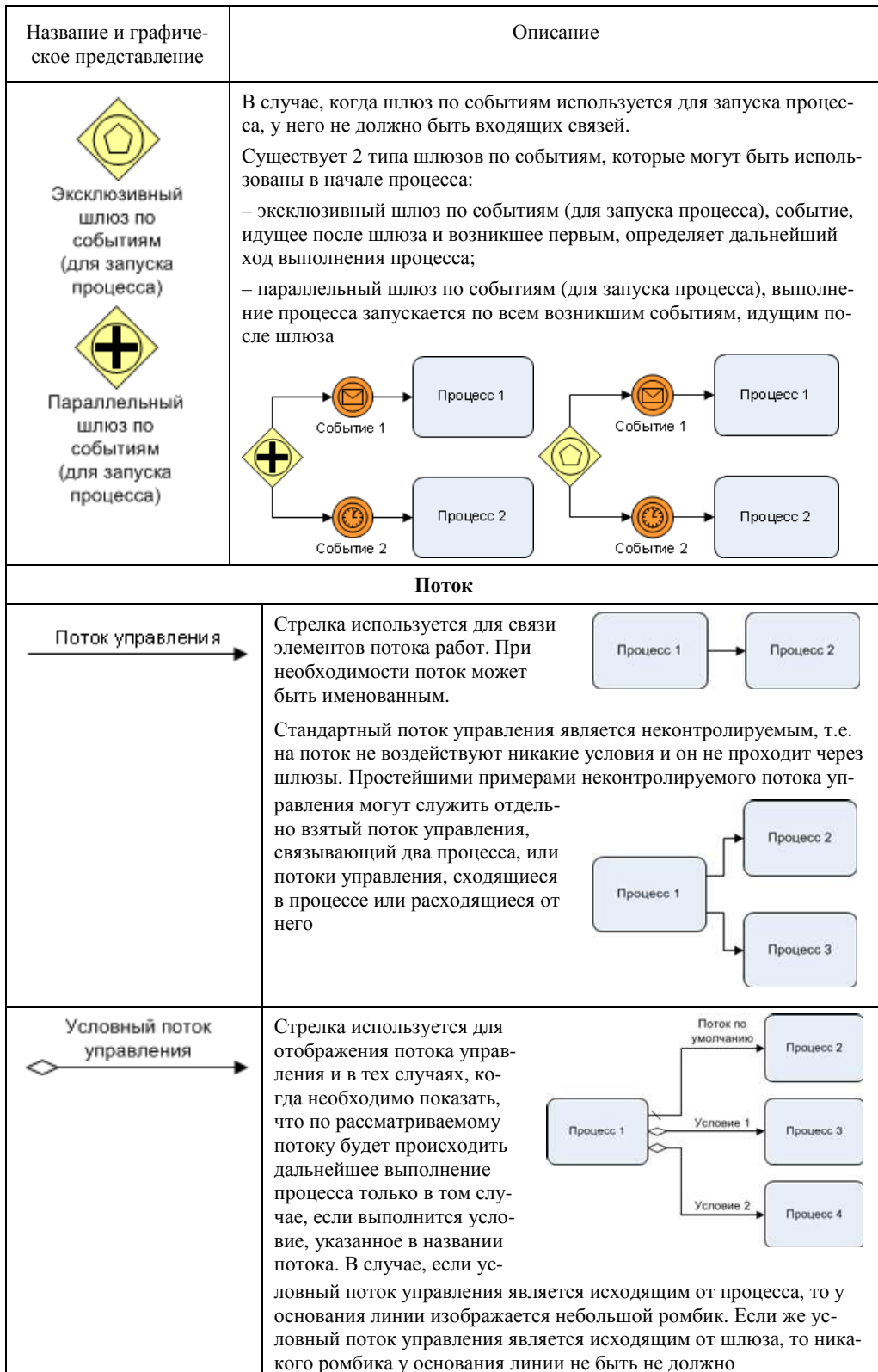

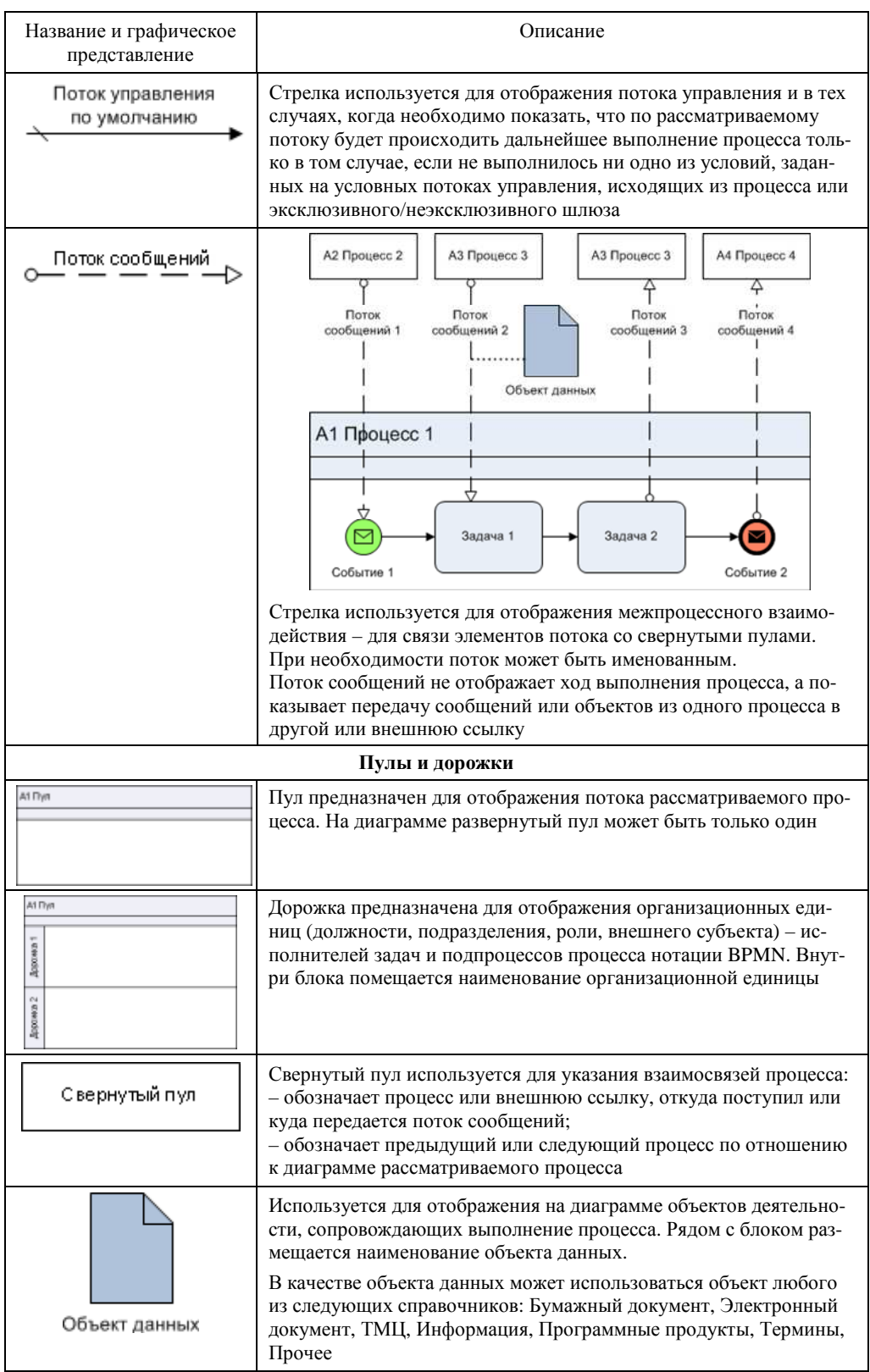

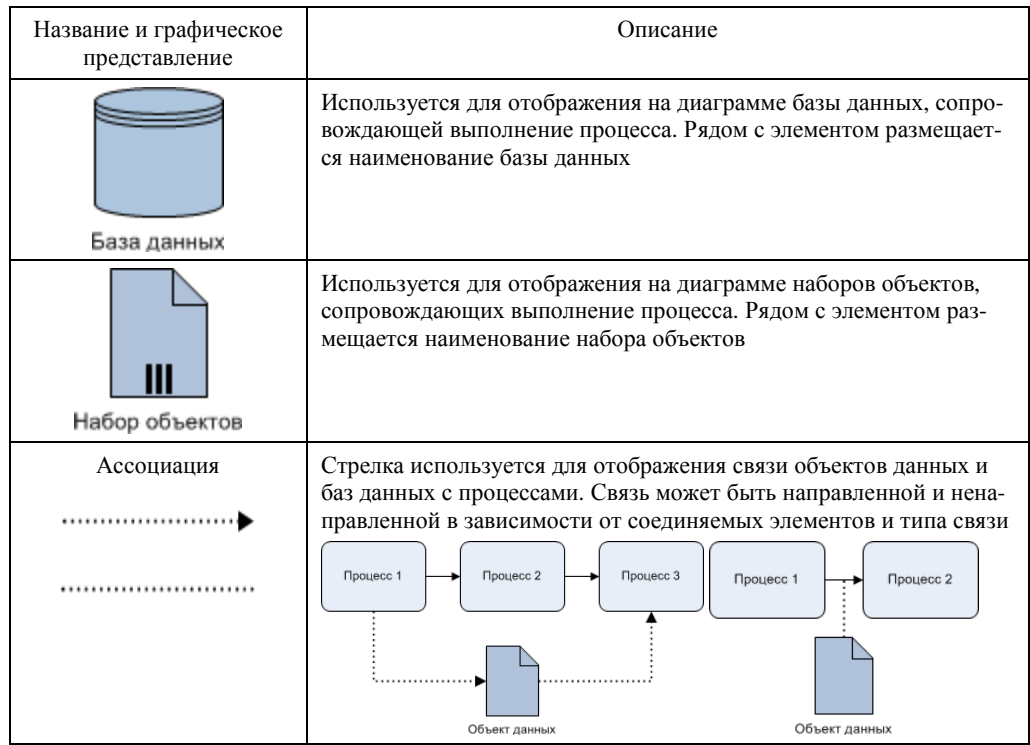

## 14. ПОЯСНЕНИЯ И ПРИМЕРЫ ИСПОЛЬЗОВАНИЯ **НОТАЦИИ ВРММ**

Изучение нотации BPMN происходит при моделировании с использованием вначале несложных конструкций, постепенно усложняя язык описания. Прежде всего, разберемся, как использовать пулы и дорожки (рис. 24). Бизнес-процесс называется «Выбор субподрядчика», и в нем со стороны организации участвуют руководитель проекта и команда проекта (соответствующие пулы на рисунке). С помощью свернутых пулов (верху часть диаграммы) указывается связь процесса с другими подпроцессами и субподрядчиками, являющимися внешними субъектами по отношению к организации. Обратите внимание, что между свернутым пулом и процессом используется поток сообщений - пунктирная стрелка, внутри пула - сплошная. Общение с субподрядчиком идет по электронной почте, в углу блоков задач стоят значки почты.

Наиболее сложной частью для понимания нотации BPMN являются блоки событий. Некоторые правила использования приведены выше. Рисунок 25 поясняет работу событий и обработчиков и инициаторов. После поступления сообщения выполняется Задача 1. Дальше наступает ожидание времени выполнения события 2 (обработчик), например, таймер поставлен на 9:00. По наступлении этого события происходит событие 3 (инициатор) - рассылка сигнала. Не дождавшись окончания события 3, приступаем к Задаче 2. По окончании решения Задачи 2 наступает событие 4, заключающееся в отправке письма.

Промежуточные события (обработчики) могут присоединяться к границе процесса. Такие события называются граничными. Граничное событие изображает событие, возникающее при выполнении процесса, к границе которого это событие присоединено. Причем граничное событие может прервать выполнение процесса (граничное прерывающее), и не прерывать (граничное непрерывающееся). Граничное непрерывающееся событие изображается пунктирными линиями.

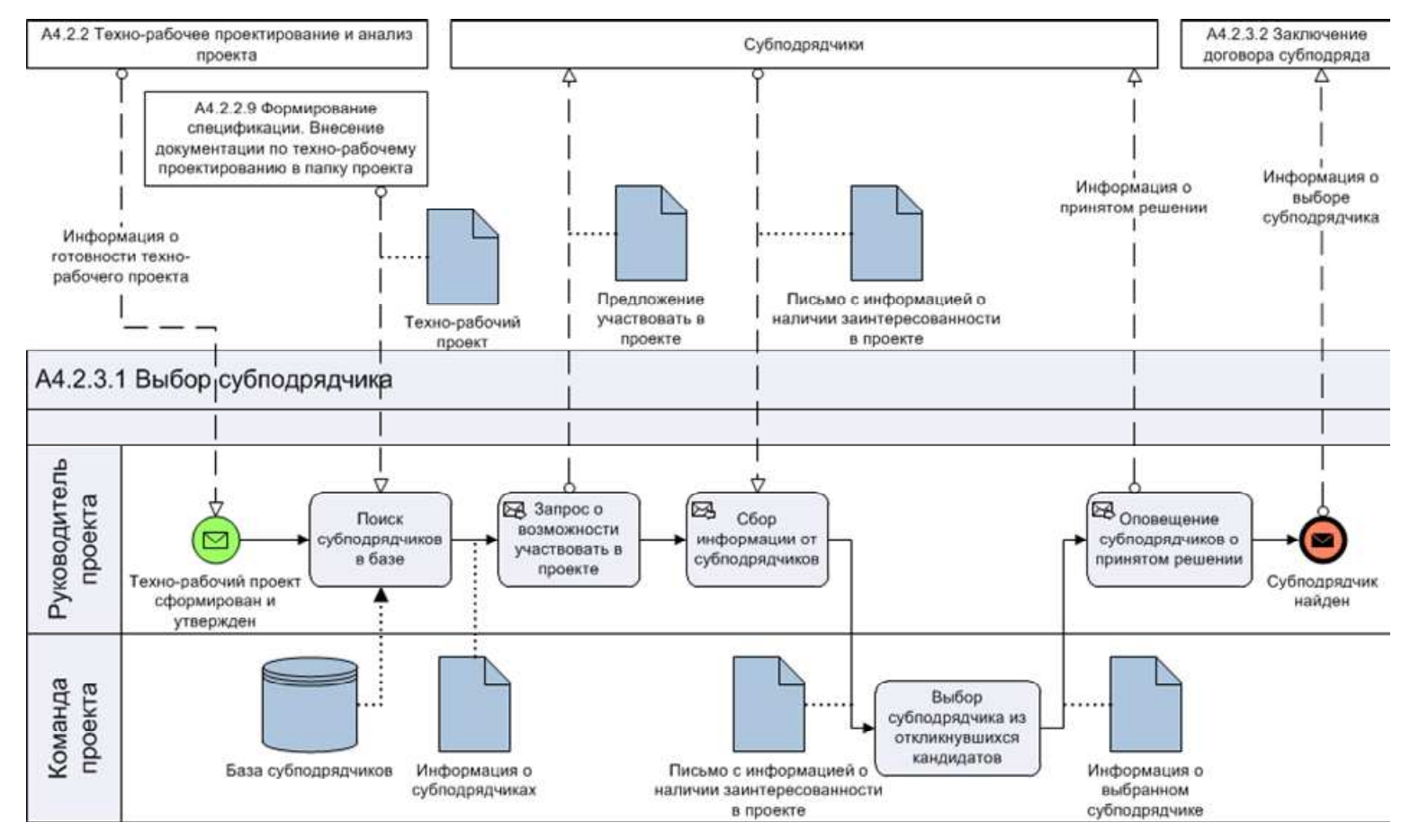

Рис. 24. Пример диаграммы <sup>в</sup> нотации BPMN <sup>в</sup> бизнес-процесс *Выбор субподрядчика*

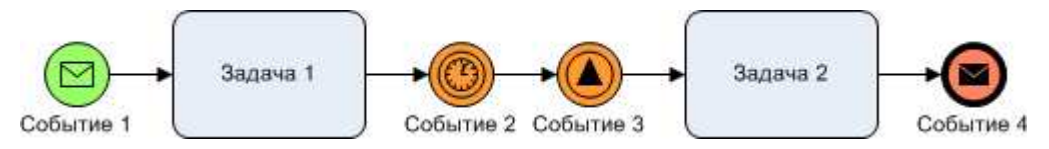

Рис. 25. Понимание событий обработчика и инициатора

На рисунке 26а если при выполнении процесса 1 возникнет прерывающееся событие 2 – ошибка (сплошной круг), то выполнение процесса прервется и будет происходить по потоку, исходящему от граничного события, т.е. начнется выполнение процесса 3. На рисунке 26б после времени работки таймера – непрерывающегося события (пунктирный круг) произойдет запуск процесса 3. При этом выполнение процесса 2 продолжится.

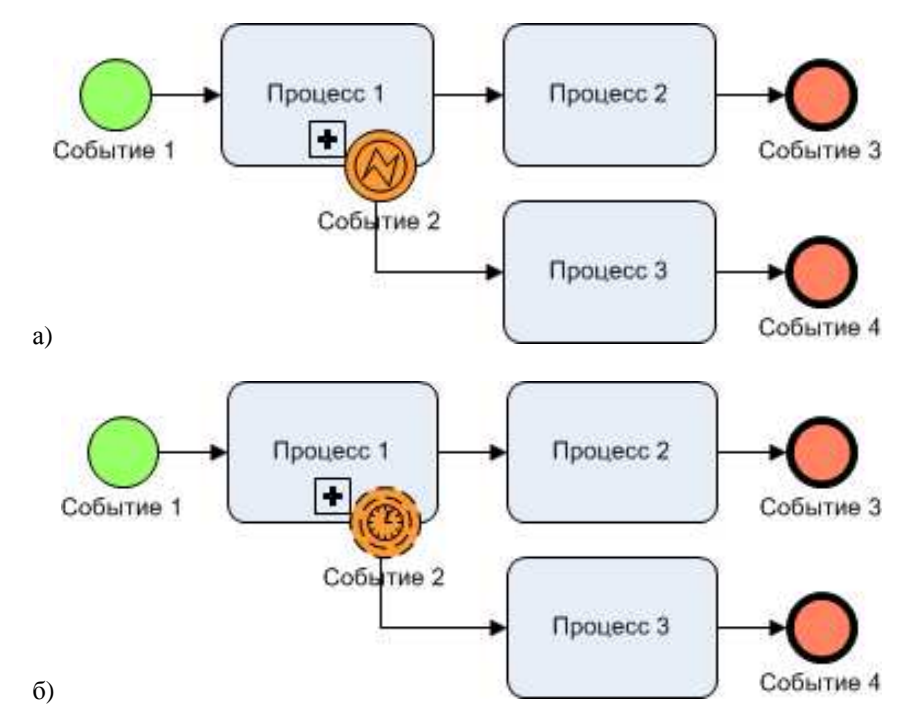

Рис. 26. Прерывающиеся и непрерывающиеся граничные события

На рисунке 27 показано использование граничного прерывающегося события эскалации. Это событие является условием, но в результате приводит к досрочному завершению процесса. С другой стороны блока размещено граничное не прерывающееся событие – каждые 20 минут предлагать кофе. Выход из блока происходит по событию-условию – Мастер освободился.

Действие события-компенсация (рис. 28) направлено на отмену действий по задаче и возврат к начальному состоянию. Классическим примером является бронирование авиабилетов, когда в системе бронирования происходит закрепление за клиентом места в самолете. Заказ билета через сайт может проходить от 10 минут до нескольких часов, поэтому система резервирует место заранее, чтобы по окончании заказа не сложилась ситуация, что место забронировано другим клиентом. Если сайт закрыт, а процедура не окончена, то надо запустить процесс компенсации регистрации, который гарантированно отменит бронь места.

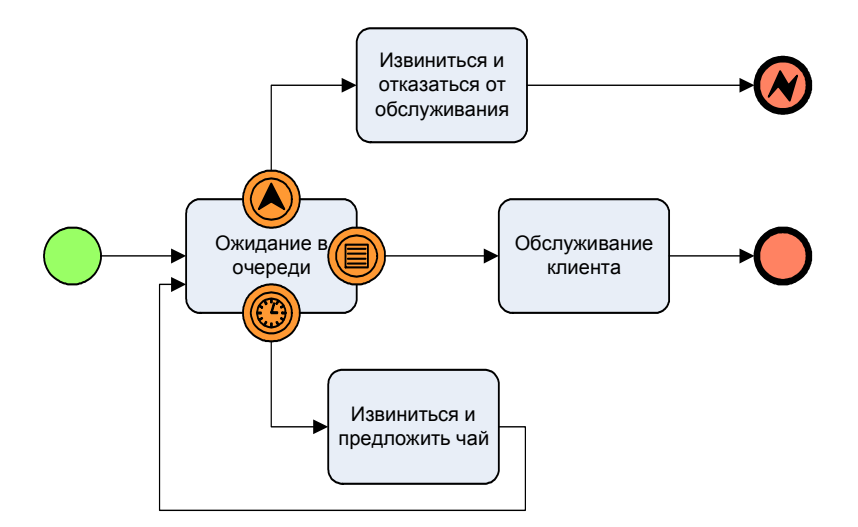

Рис. 27. Использование события-эскалация, таймер и условие в нотации BPMN

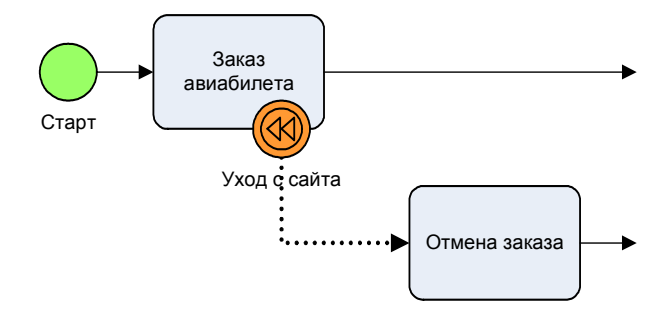

Рис. 28. Использование события-компенсация при заказе авиабилетов

Следующий пример поясняет принцип работы события-сигнал. На рисунке 29а происходит обработка запроса на изменение политики по событию получения сообщения. После выполнения задачи развитие процесса идет по двум путям. Если политика не изменена, то процесс завершается с ошибкой. Если изменения произведены, то инициируется событие-сигнал, которое распространяется на все процессы модели.

На рисунке 29б изображен процесс обработки запроса на страховку. В задаче проверки контракта граничное прерывающееся событие-сигнал в случае возникновения сигнала от процесса рис. 29а прерывает выполнение этой задачи и следует в соответствии со связью в начало процесса. Суть процесса: если политика изменилась, то это приводит к повторному рассмотрению контракта, если он на стадии проверки.

Событие *Ссылка* является простым шлюзом передачи управления (рис. 30). Позволяет организовать сложную логику передачи управления между процессами, на практике применяется редко.

Рассмотрев основные принципы использования блоков-событий, поясним применение специфических блоков подпроцессов, которых не было в ранее рассматриваемых нотациях. На рисунке 31 показан принцип действия событийного подпроцесса, не имеющего входящих и исходящих потоков управления. Событийный подпроцесс запускается всякий раз, когда его стартовое событие запускается во время выполнения родительского процесса. Из инициирующих событий подпроцессов понятно, что событийный подпроцесс запускается в случае отмены и запроса статуса в любой задаче процесса.

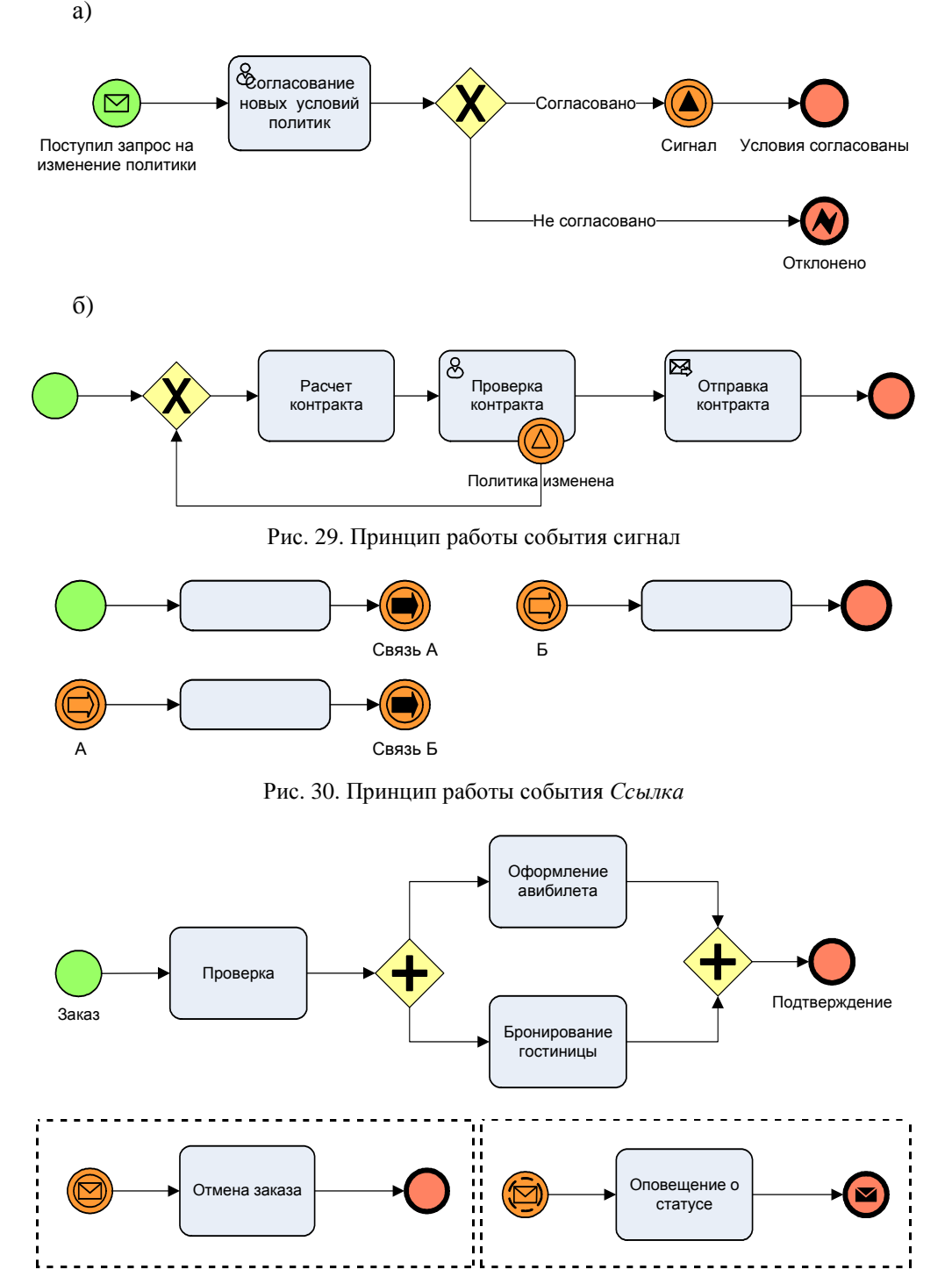

Рис. 31. Использование событийных подпроцессов

Ad-Hoc процесс представляет собой группу процессов, взаимодействие между которыми не поддается строго регламентированным правилам. Определяется только набор процессов, однако их последовательность и количество выполнений определяются исполнителями этих процессов. Например, на рис. 32 показана модель работы службы кадров. В зависимости от потребностей запускается тот или иной приказ.

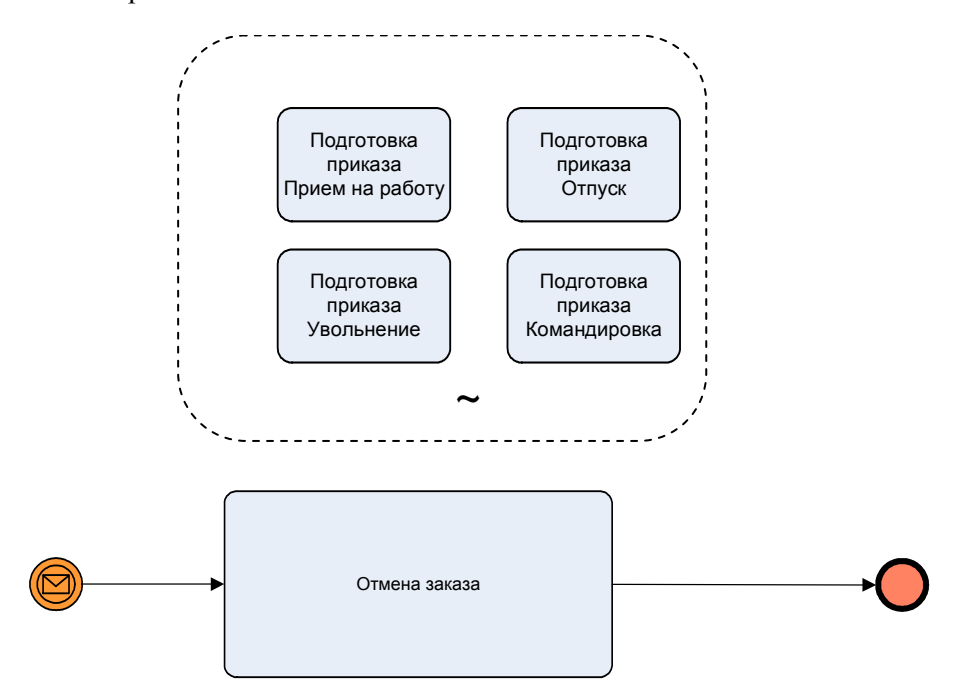

Рис. 32. Ad-Hoc процесс. Последовательность и необходимость запуска процессов, определяемые исполнителями

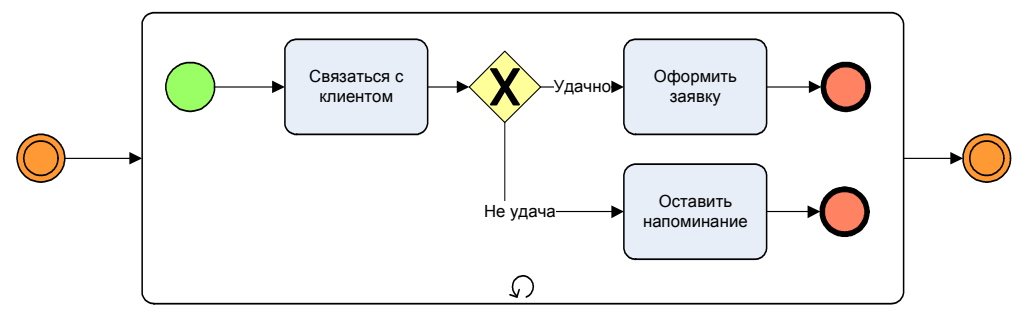

Рис. 33. Циклический процесс. Производится перебор клиентов

Стандартный цикл используется, когда количество циклов заранее неизвестно. Процесс будет выполняться в цикле, пока верно некоторое условие, явно не заданное в процессе. Например, на рис. 33 для каждого клиента осуществляется попытка связаться с ним и оформить заявку. Условие перебора может быть записано в комментарии или не указывается вообще. Другие разновидности стандартного цикла: многоэкземплярные параллельные и последовательные циклы принципиально не отличаются от стандартного цикла, но генерируют сразу несколько экземпляров подпроцесса.

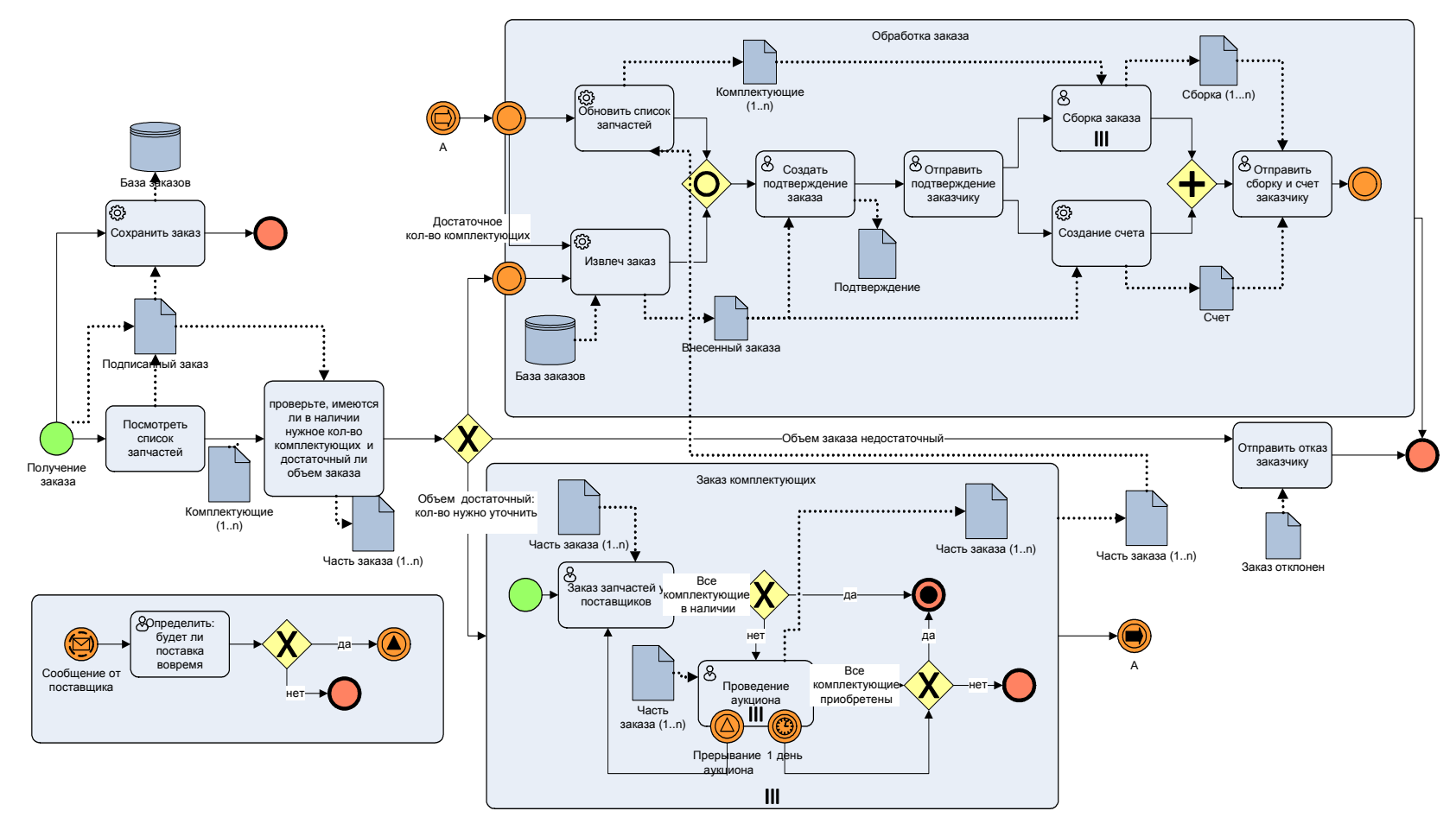

Рис. 34. Комплексный пример применения нотации BPMN для системы учета заказов

Для закрепления теоретического материала рассмотрим комплексную моделей (рис. 34) и интерпретируем ее. Первая задача заключается в изучении списка запчастей в заказе от заказчика и сохранении заказа в базе данных. Далее проверяют, является ли заказ большим (процесс работает только с большими заказами) и есть ли все комплектующие в достаточном количестве на складе. Если заказ небольшой, то заказчику пишется письмо с отказом. Если запчастей достаточно, то запускается подпроцесс «Обработка заказа». Обратите внимание, что переход в блок «Обработка заказа» выполняется из шлюза – Ссылка А или через работу «Извлечь заказ».

Далее после задачи «Подтверждения заказа» заказчиком производится его «Сборка заказа», параллельно делается счет заказчику, и все это вместе отправляется заказчику. Обе траектории демонстрируют, что обработка заказа происходит спустя некоторое время после его приема. Иначе говоря, заказ сперва помещается в базу данных, а потом для обработки изымается из нее. Также обратите внимание на значок параллельной циклической обработки на работе «Сборка заказа», по каждой позиции заказа работа выполняется отдельно.

Если количество запчастей на складе недостаточно, тогда производится «Заказ комплектующих» у поставщиков. Весь блок «Заказ комплектующих» циклический, выполняется для каждой строки документа «Часть заказа». Блок завершает выполнение, когда условие «Все комплектующие приобретены» выполнено. В противном случае выполняется блок «Проведение аукциона». Каждый аукцион проводится 1 день, все аукционы идут параллельно. Аукционы проводятся до тех пор, пока все комплектующие не будут приобретены. Независимо от успеха или неудачи от приобретения комплектующих на выходе блока «Заказ комплектующих» стоит шлюз – Ссылка А. Обновленный документ «Часть заказа» поступает в блок «Обработка заказа». Подчеркнем, что не все комплектующие могут быть закуплены, поэтому после шлюза стоит работа «Обновить список запчастей».

Интересным является сигнальный блок. Так как обработка блока «Заказ комплектующих» требует взаимодействия с поставщиками, то поставщик в любой момент времени может проинформировать о сроках поставки комплектующих. Если сроки не устраивают, то аукцион прерывается, обработка данного сигнала идет через шлюзы сигналов.

### **15. ПРАКТИЧЕСКОЕ ЗАДАНИЕ ДЛЯ НОТАЦИИ BPMN**

#### **Задание 1**

На рисунках 35–40 представлена модель бизнес-процесса «Управление поставкой» для сети продуктовых магазинов, выполненная в среде eEPC. Смоделируйте данный бизнес-процесс в нотации BPMN.

На рисунке представлена общая диаграмма потоков документов и взаимодействия подпроцессов. На рисунках 36–39 представлены декомпозиции блоков рис. 35. Обратите внимание, что, несмотря на то, что поток ресурсов «Товар» на рис. 35 идет от блока «Оприходование товаров» к блоку «Возвраты», на самих диаграммах рис. 38–40 видны шлюзы промежуточного процесса «Наценка». Это свидетельствует, что поток работ идет между подпроцессами «Оприходование товара», «Наценка», «Возвраты», а поток ресурсов только между «Оприходование товаров» и «Возвраты». На модели верхнего уровня рис. 35 как такового потока работ поток работ проходит через шлюзы на диаграммах нижнего уровня. Все потоки документов на диаграммах имеют фиолетовый цвет.

#### **Задание 2**

Смоделируйте бизнес-процесс обучения студента в университете с момента поступления окончания обучения. Смоделируйте подачу документов, обучения в течение семестра со сдачей сессии, каникулами и уходом на практику, сдачи итоговых экзаменов и защитой выпускной работы. Необходимо смоделировать рабочий день студента, выполнение домашних заданий, подготовку семинаров, выполнение курсовых работ. На диаграммах нижнего уровня необходимо описать непосредственно алгоритм действий (поток работ), на более высоких уровнях диаграмм выполнить функциональное моделирование.

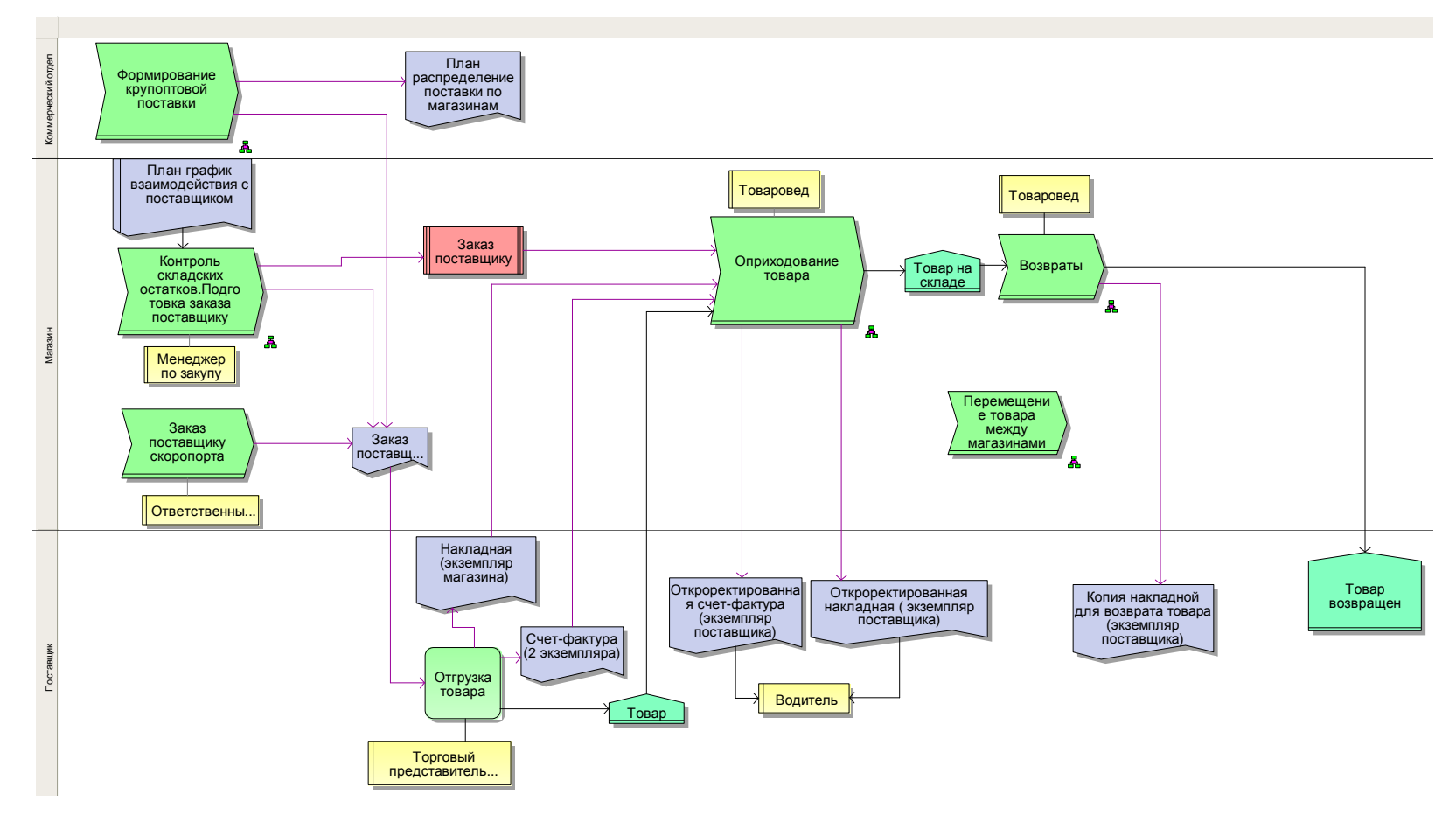

Рис. 35. Процесс «Управление поставкой» верхнего уровня <sup>в</sup> нотации VAD.Функциональное моделирование. Потоки данных <sup>и</sup> ресурсов

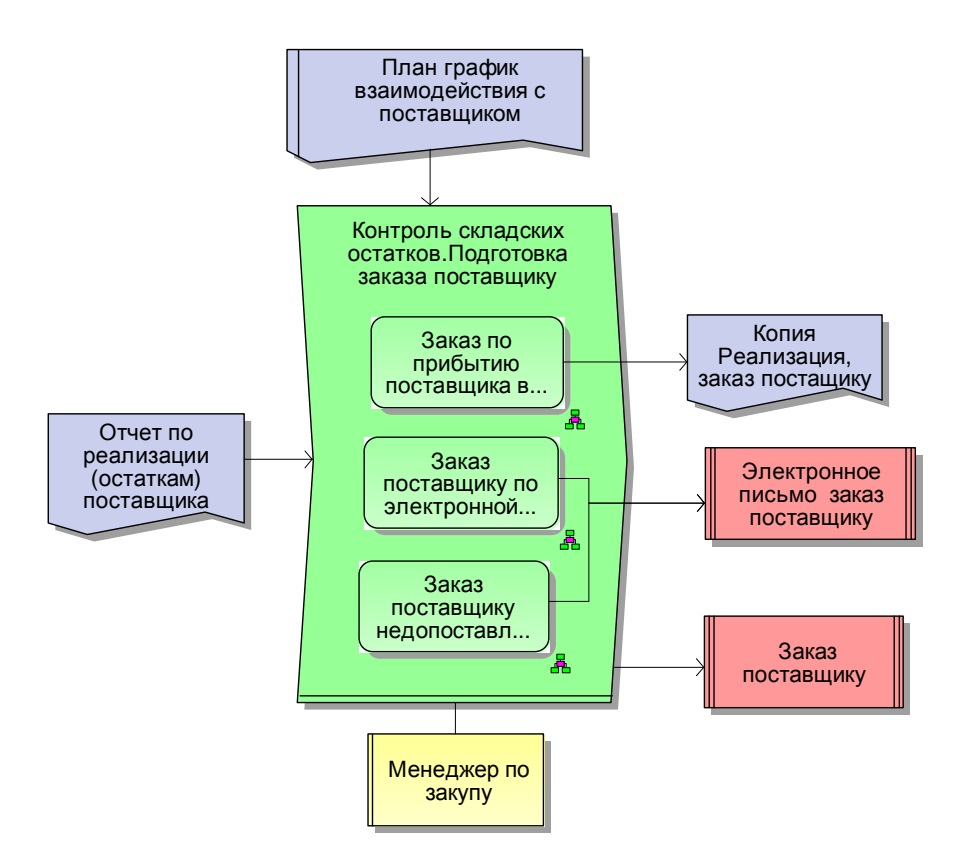

Рис. 36. Декомпозиция процесса *Контроль складских остатков* рис. 35

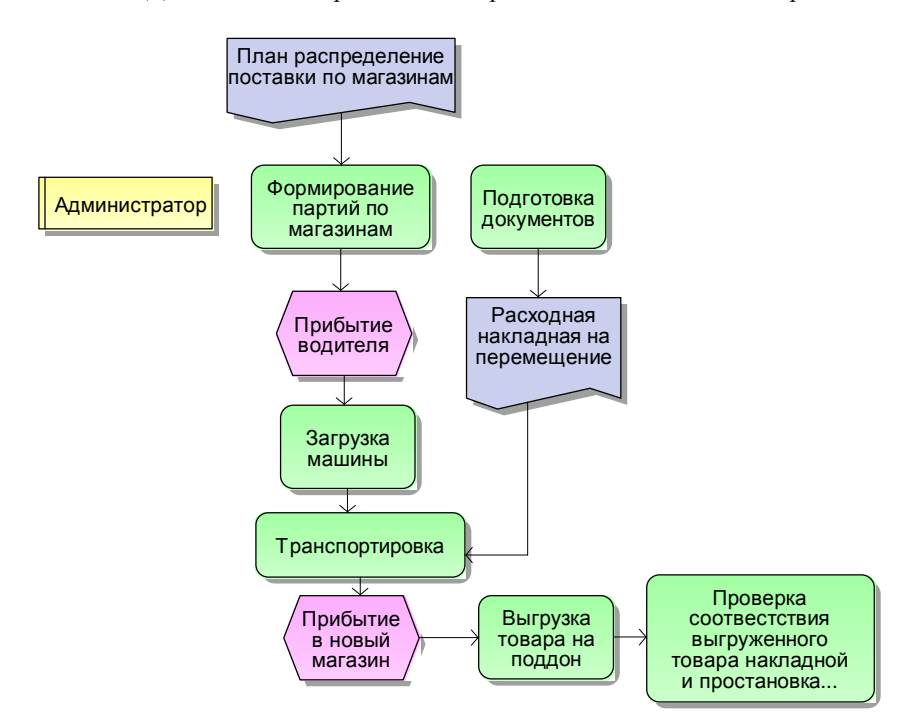

Рис. 37. Декомпозиция процесса *Перемещение товара между магазинами* рис. 35

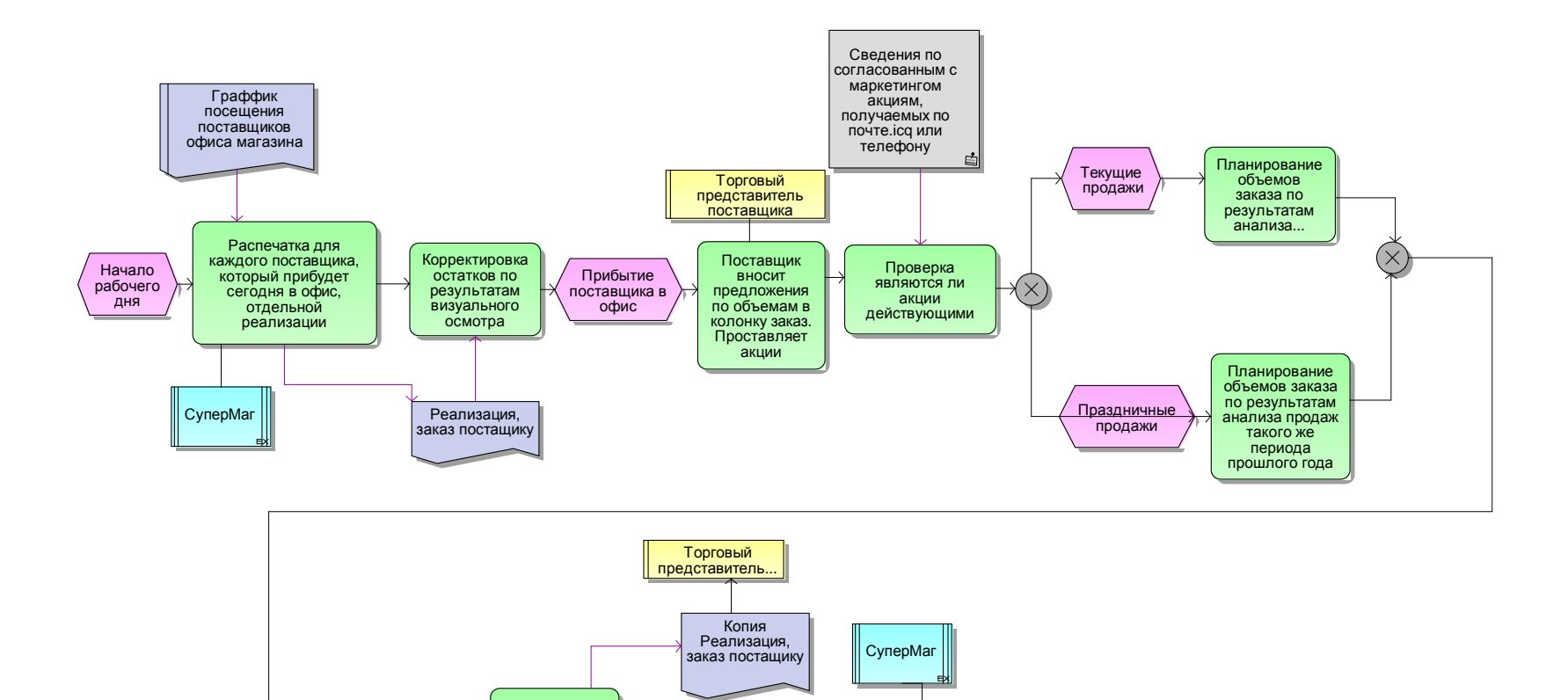

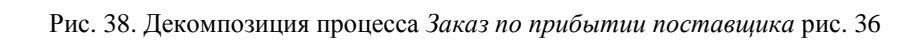

Внесение заказапаставщику ...

Заказпоставщику

Подготовлензаказпоставшику

Увеличениеобъема заказа связис акциейпоставщика

Увеличение объема заказа связи <sup>с</sup> другимимажорными сиутациями; Копированиедокумента

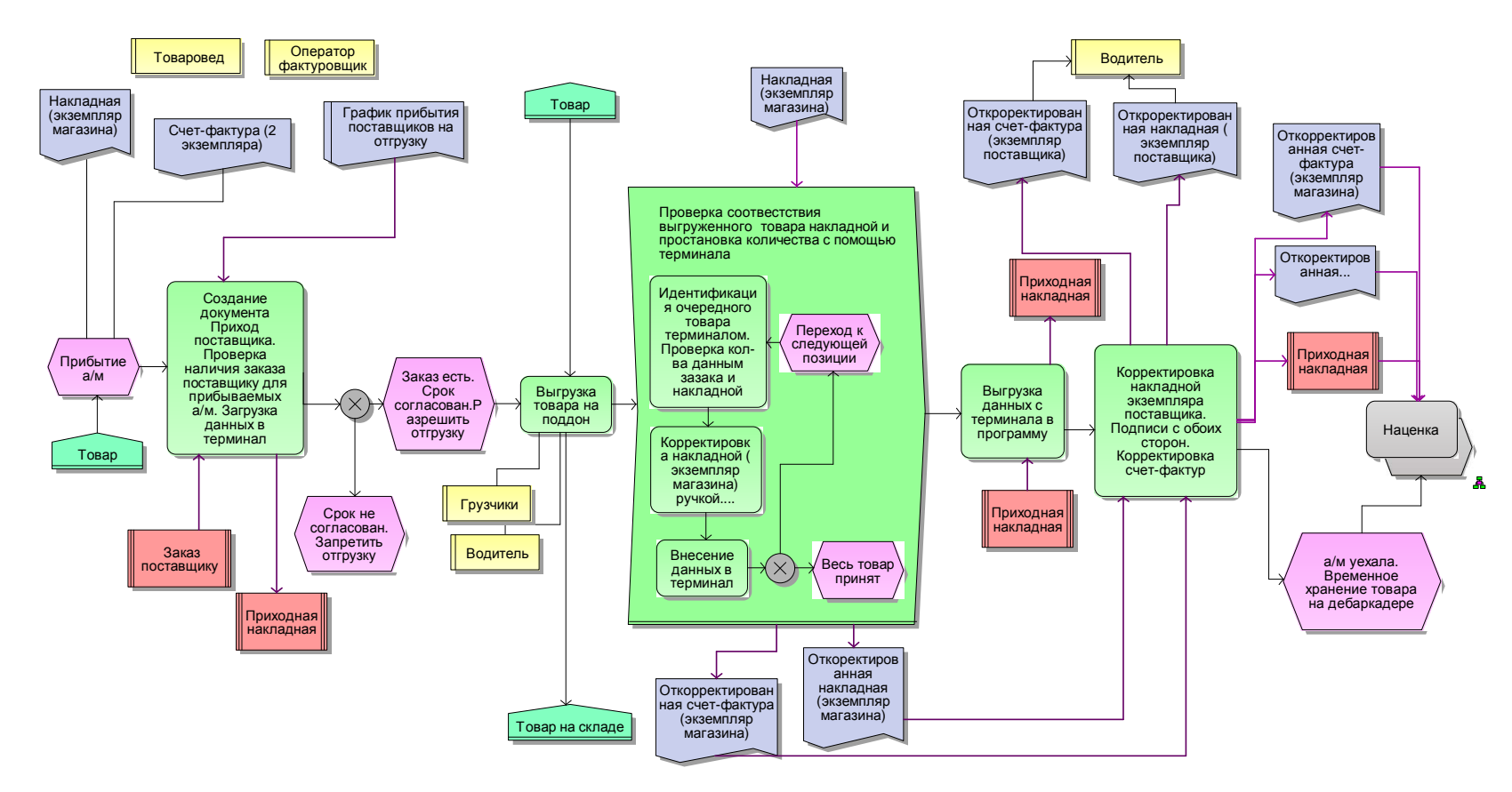

Рис. 39. Декомпозиция процесса *Оприходование товара поставщика* рис. 35

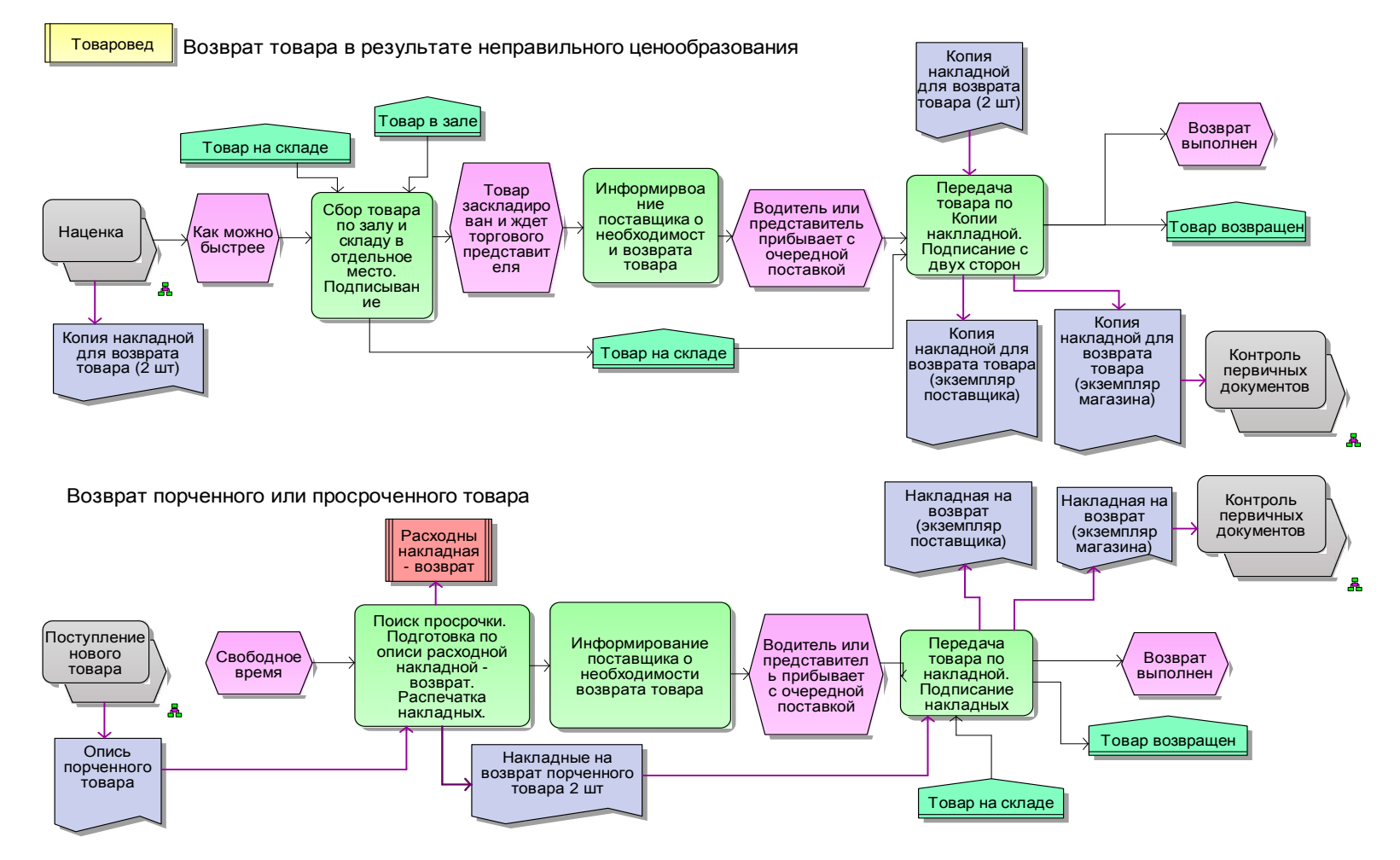

Рис. 40. Декомпозиция процесса *Возврат товара поставщика* рис. 35

Изучение вопроса моделирования бизнес-процессов может длиться не один год и углубиться в детали, доступные малому кругу специалистов. Вы найдете много сторонников той или иной нотации, существуют обширные дискуссии по поводу преимуществ каждой из них. Главное, на что действительно нужно обратить внимание, так это на цель разработки той или иной модели бизнеспроцесса, и уже исходя из этого выбирать нотацию. Для решения организационных вопросов и регламентации подходят более простые нотации еЕРС, IDEFx, в которых непосвященный сотрудник может самостоятельно разобраться и прочитать процесс. Для сообщества профессионалов или разработчиков программ, конечно, полхолит BPMN, но лля его освоения нужно приложить немало усилий.

Перешагнуть через этап выработки навыков моделирования процессов нижнего уровня невозможно, поэтому следует терпеливо и детально проработать все пробелы в области моделирования. На следующем этапе это даст возможность понять, как устроены полные модели предприятий от уровня генерального директора до уровня рабочего. Управление бизнес-процессами - практическая лисциплина, нежели теоретическая, без серьезных навыков молелирования процессное управление освоить трудно.

Нотации и рекоменлации по молелированию по-прежнему активно изменяются. Среды моделирования по-разному интерпретируют нотации моделирования. Выработайте свой стиль моделирования и придерживайтесь его. Вряд ли в ближайшей перспективе вы столкнетесь с ситуацией, когда другой специалист на том же прелприятии критично полойлет к результатам вашего молелирования. Главное - достигнуть общего понимания процессов как со стороны аналитика, так и со стороны сотрудников моделируемой организации.

1. Аакер, Д. Стратегическое рыночное управление / Д. Аакер. – СПб.: Питер, 2011. – 296 с.

2. Абдикеев, Н.М. Реинжиниринг бизнес-процессов: учебник / Н.М. Абдикеев, Т.П. Данько, С.В. Ильдеменов [и др.]. – М.: Эксмо, 2007. – 592 с.

3. Андерсен, Б. Бизнес-процессы. Инструменты совершенствования / Б. Андерсен. – М.: Стандарты и качество, 2003. – 272 с.

4. Биннер, Х. Управление организациями и производством. От функционального менеджмента к процессному / Х. Биннер. – М.: Альпина-Паблишер, 2010. – 282 с.

5. Блинов, А.О. Реинжиниринг бизнес-процессов / А.О. Блинов, О.С. Рудакова, В.Я. Захаров [и др.]. – М.: Юнити-Дана, 2010. – 344 с.

6. Галямина, И.Г. Управление процессами / И.Г. Галямина. – СПб.: Питер, 2013. – 304 с.

**7. Елиферов, В.Г. Бизнес-процессы. Регламентация и управление / В.Г. Елиферов, В.В. Репин. – М.: Инфра-М, 2009. – 320 с.** 

8. Кондратьев, В.В. Показываем бизнес-процессы / В.В. Кондратьев, М.Н. Кузнецов [и др.]. – М.: Эксмо, 2007. – 352 с.

**9. Калянов, Г.Н. Моделирование, анализ, реорганизация и автоматизация бизнес-процессов: учеб. пособие / Г.Н. Калянов. – М.: Финансы и статистика, 2007. – 240 с.** 

10. Ксенчук, Е.В. Процессный подход в управлении [Электронный ресурс] / Е.В. Ксенчук. URL: http://quality.eup.ru/DOCUM2/presentofkas.html.

11. Нотация BPMN 2.0 на русском [Электронный ресурс]. URL:https://www.elma-bpm.ru/bpmn2/

12. Попов, Э. Реинжиниринг бизнес-процессов и информационные технологии [Электронный ресурс] / Э. Попов, М. Шапот. URL: http://www.osp.ru/os/1996/01/178805/

**13. Репин, В.В. Бизнес-процессы. Моделирование, внедрение, управление / В.В. Репин. – М.: Манн, Иванов и Фербер, 2013. – 512 с.** 

**14. Репин, В.В. Процессный подход к управлению. Моделирование биз**нес-процессов / В.В. Репин, В.Г. Елиферов. - М.: Манн, Иванов и Фербер, **2013. – 544 с.** 

**15. Ротер, М. Учитесь видеть бизнес-процессы. Практика построения карт потоков создания ценности / М. Ротер, Д. Шук. – М.: Альпина Бизнес-Букс, 2008. – 144 с.** 

16. Харрингтон, Дж. Совершенство управления процессами / Дж. Харрингтон. – М.: Стандарты и качество, 2007. – 192 с.

17. Шеер, А.В. ARIS – моделирование бизнес-процессов / А.В. Шеер. – М.: Вильямс, 2009. – 224 с.

18. Шервуд, Д. Видеть лес за деревьями. Системный подход для совершенствования бизнес-модели / Д. Шервуд. – М.: Альпина-Паблишер, 2012. – 342 с.

19. ARIS IT Architect User guide [Электронный ресурс]. URL: http://www.мanagement.com./ERP-system.html.

**20. Business Studio 4.0: проектирование системы целей, бизнеспроцессов, организационной структуры [Электронный ресурс]. URL: https://www.youtube.com/watch?v=QDvB3UAKpyk** 

21. Business Process Model And Notation [Электронный ресурс]. URL: http://www.omg.org/spec/BPMN/2.0/

-

Литература, выделенная в списке полужирныс шрифтом, является обязательной для изучения.

Учебное издание

**Любимов** Евгений Валерьевич

# **УПРАВЛЕНИЕ БИЗНЕС-ПРОЦЕССАМИ**

# **Часть 1. МОДЕЛИРОВАНИЕ**

Учебное пособие

Редактор М.А. Шкарубо Компьютерная верстка М.А. Портновой

Подписано в печать 02.04.2018. Формат 80×100/16. Бумага писчая. Печать офсетная. Усл.-печ. л. 5,56. Тираж 200 экз. Заказ

\_\_\_\_\_\_\_\_\_\_\_\_\_\_\_\_\_\_\_\_\_\_\_\_\_\_\_\_\_\_\_\_\_\_\_\_\_\_\_\_\_\_\_\_\_\_\_\_\_\_\_\_\_\_\_\_

Издательство Владивостокского государственного университета экономики и сервиса 690014, Владивосток, ул. Гоголя, 41 Отпечатано во множительном участке ВГУЭС 690014, Владивосток, ул. Гоголя, 41